# Integration Eng

- [Smart engine se](#page-1-0)ttings
- [Agen](#page-3-0)ts
- [Synchronization](#page-27-0) servers
- [Account naming](#page-30-0) rules
- [Attribute translatio](#page-34-0)n tables
- [Soffid Obj](#page-37-0)ects
- [Sample sc](#page-50-0)ripts
- [Utility cla](#page-60-0)sses
- [Network disc](#page-62-0)overy

# <span id="page-1-0"></span>Smart engine setting

# Description

The administrator users can decide the engine mechanism for the sync the tasks are created and sent to external systems.

## Screen overview

# Standard attributes

- 1. Task engine modallows you to select the synchronization mode. The available options:
	- . Read onlyit is the option by default in the Soffid installation. No synchronized to external systems.
	- . Manual only selected synchronization tasks are performed. You co manually a user, check the "Propagates the chanucs is ageio of ron the manually a

also synchronize a whole target systement s age.the

- Automatic each change is automatically send to target systems.
- 2. Tasks limit per transacitficansingle transaction creates more than thi tasks, tasks will be held until Soffid administrator releases them. check them in Styhnec server monitorarging
- 3. Scripting langua  $\mathfrak{S}$  estid allows you to create scripts and you can che language:
	- Beanshell
	- Javascript

Soffid offers a set of sample scripts. You can fitmlde encompole esse . Sofie its page that is reader to the S

Additionally, in the initial configuration of the container, we can c SOFFID\_TRUSTED\_SCRIPTS environment variable to allow the use can find this informatioth wibition ling IAM Console page

## Tips

Use the task engine mode for these scenarios:

Read Onlyuse this option after the Soffid installation until you have target system configured to test the synchronization.

Manual use this option for testing environments, or at the begin release.

Automaticuse this option for live environments, or also for the  $t$ environments when the platform is mature.

Tasks limit per transaction:

Use a high task limit when you are comfortable with the configu Soffid, for instance, 1000 or 10000 depending on the number of external systems.

# Actions

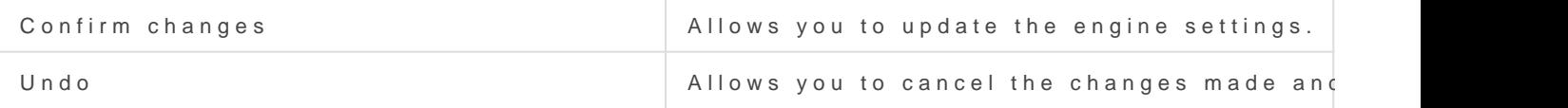

# <span id="page-3-0"></span>Agents

# Description

Soffid agents are the tool that allows the connection between the S target systems. To establish the connection with target systems, S number of connectors that will be able to set up into the Soffid con

#### You could see the compl& vendharto me ization Server Connectors

Soffid administrator has the chance to easily customize attribute mapp addons, without having to code it using Java. Soffid provides a graphi attribute mapping.

An agent will appear disabled when this agent won't have a server ass the Disabled flag on Server URL criteria when you will query if you v but defined agents.

# Related objects

- 1.[Synchronization se](https://bookstack.soffid.com/books/soffid-3-reference-guide/page/synchronization-servers)rver
- 2.[Account naming r](https://bookstack.soffid.com/books/soffid-3-reference-guide/page/account-naming-rules)ules
- 3.[User typ](https://bookstack.soffid.com/books/soffid-3-reference-guide/page/user-type)e
- 4.[Password poli](https://bookstack.soffid.com/books/soffid-3-reference-guide/page/password-policies)cies

## Standard attributes

Basic

- . Task engine modschows the current task engine configuration. For m visit t $\mathbb S$  mart engine settanges
- Name: agent's identifying name.
- . Description brief description of the agent.
- Usage identify whether the accounts created are to be used for IAM PAM tasks will be managed in separation and the separation be available in 3.5.10 or higher.
	- $O$  IAM
	- PAM:
		- $\circ$  The PAM accounts will be managed as a Shared thread internal

 $\circ$  The PAM accounts will be shared accounts and never will be sim accounts.

- Type Identify the connector type to use. Different implementations are included in the connectors installed into Soffid. Each type has name of the Java class implementing the connector is displayed ne name.
- Server synchronization will be performed with the selected server. two servers in cases high disponibility will be necessary. If you ch one fails, the other will be used.
	- $\circ$  If Each main synchronizations seerweecrted, the agent will be run by  $\epsilon$ sync server.
	- o If"-disableds" selected, the agent will be disabled.
	- o If you select a single sync-server, the agent only will be run on that
- Shared Thread it is enabled, the same thread will be shared to sev synchronization servers.
- . Dedicated Thread "Shared thread" is disabled, it will be available t the number of threads to dedicate to the synchronization process.
- Task timeout (madd a timeout to the synchronization server tasks ( update, delete, update password, etc). If you add a timeout, when this timeout, the synchronization server will stop the request and a new retry later.
- Long task timeout (mass) da timeout to the reconciliation server tasks role, account, grants, etc). If you add a timeout, when the connect the synchronization server will stop the request (no retry is added).
- Trust passwordcsheck if you can trust it to propagate their password Trusted password agents differ from the non-trusted ones in:
	- $\circ$  Temporary passwords generated from the console only propagate have trusted passwords checked. In the other case, the agents or definitive passwords.
	- $\circ$  When a password has reached its expiry date, it will automaticall agents where the trusted password is not checked, so the user ca it.
	- $\circ$  When the managed system detects a change in the user request p password will be propagated to Soffid only if the agent associate is checked.

If you want to forward the authentication requests to trusted ta must enable the Trust passwords option and the proper feature [Authentication](https://bookstack.soffid.com/books/soffid-3-reference-guide/page/authentication).page

- Authoritative identity spothoese k if the agent will be used as the sour information. It is usually checked for the first load of users into So unchecked, being Soffid that manages users. Optionally, you can se workflow to process incoming changes.
- Read-only if it is checked (the selected option is Yes), no change w managed system. Only read operations will be allowed.
- . Paused taskf it is checked (the selected option is Yes), the system but the tasks in the queue will be retained. It is very useful when  $\epsilon$ ensuring that no tasks propagate, except the ones we are manually make the changes, and when everything is fine, we remove the pau should pause when making configuration changes in production.
- Manual account creation
	- $\circ$  If you check NO, Soffid will create the new user accounts applyir policies.
	- $\circ$  Check YES if you don't want Soffid to create automatically new a users.
- Role-based when "Manual account creation" is not checked (option s will show "Role-based". Check it if only users with any role on this created. When the identity or account loses its permissions, the ac Uncheck to allow users with no role on it.
- Groups when "Manual account creation" is not checked (option sele show "Groups". Identify the business units that are allowed to have system.
- User domaint is the rule used to determine how to generate account account name is the same as the user name (as is normally the cas domain should be used. The user domain values Accreodatinachiong trhue page.
- Password domaidhetermines the password policies that will be used. password domain" is selected, Soffid passwords will be shared with

The user domain values are de Piass woond the olicages.

• User Typewhen "Manual account creation" is not checked (option se show User Type. Only users of the selected types will be created. field involves all accounts to be recalculated. New ones will be added to the repositor  $\mathbf{r}$ and managed systems. Some accounts will get disabled if the owne belongs to any authorized user type.

When uploading authoritative data for identities from a managed sy be created in Soffid as indicated in the attribute mapping, and sec created for the managed systems only if the agent option "Manual checked and only for User Types indicate.

#### Connector parameters

The custom attributes depend on the used plugin.

Here you will find all the information needed about the available Soffi external managed systems.

- 1.[AWS Conne](https://bookstack.soffid.com/books/soffid-3-reference-guide/page/aws-connector)ctor
- 2.[CSV Conne](https://bookstack.soffid.com/books/soffid-3-reference-guide/page/csv-connector)ctor
	- [Customizable CSV file \(CSV Co](https://bookstack.soffid.com/books/connectors/page/customizable-csv-file-csv-connector-type)nnector type)
- 3.[Google Apps Con](https://bookstack.soffid.com/books/soffid-3-reference-guide/page/google-apps-connector)nector
- 4.[JSON REST Web Services](https://bookstack.soffid.com/books/connectors/chapter/json-rest-web-services-connector) Connector
- 5.[LDAP Conne](https://bookstack.soffid.com/books/soffid-3-reference-guide/page/ldap-connector)ctor
- 6.[Oracle Conn](https://bookstack.soffid.com/books/soffid-3-reference-guide/page/oracle-connector)ector
- 7.[Oracle EBS Con](https://bookstack.soffid.com/books/soffid-3-reference-guide/page/oracle-ebs-connector)nector
- 8.[SAP Conne](https://bookstack.soffid.com/books/soffid-3-reference-guide/page/sap-connector)ctor
- 9.[SCIM Conne](https://bookstack.soffid.com/books/soffid-3-reference-guide/page/scim-connector)ctor
- 10[.Shell Conn](https://bookstack.soffid.com/books/soffid-3-reference-guide/page/shell-connector)ector
	- [Invoker inte](https://bookstack.soffid.com/books/connectors/page/invoker-interface)rface
- 11[.SQL Conne](https://bookstack.soffid.com/books/soffid-3-reference-guide/page/sql-connector)ctor
- 12[.Windows Conn](https://bookstack.soffid.com/books/soffid-3-reference-guide/page/windows-connector)ector
	- **[HOWTO SSL access to Activ](https://bookstack.soffid.com/books/connectors/page/invoker-interface)e Directory**
	- [Invoker interface for Activ](https://bookstack.soffid.com/books/connectors/page/invoker-interface-for-active-directory-skip-to-end-of-metadata)e Directory
- 13[.Zarafa Conn](https://bookstack.soffid.com/books/soffid-3-reference-guide/page/zarafa-connector)ector
- 14[.SQL Server Con](https://bookstack.soffid.com/books/connectors/page/sql-server-connector)nector

## Integration flows

Some connector addons have associated integration workflows. On the can view the integration flows related to the agent. You also can view test them.

## Attribute mapping

The attribute mapping tab only appears when the agent allows such cu administrators have the chance to easily customize attribute mappings them using Java. The administrator users can select system objects ar manage their attributes, and make either inbound and outbound attribute manage

There is an action that creates all the default mapping depending on the agent connector type. That option creates automatically system objects with their attributes and properties, you can select them by clicking on the hamburger icon and then the **Create default mapping** option. Once created the default mapping, those can be customized as required.

## Properties

Some agents require to configure some custom attributes in their properties section.

These properties are specific for each type of connector. You could see all these properties by visiting each connector type page.

### Methods

This option is only available on some types of connectors. It is used to define methods that can be called using the defined properties.

## **Attributes**

Each object mapping defines an agent object name and one bound Soffid object type.

The left hand side attributes are managed system attributes, so they are agent dependent that is being configured. The right side attributes are Soffid attributes and must be selected from an existing list.

It is allowed to use bean Shell expression in the source when the mapping is one-way.

### System attributes

A configuration agent must define object types that can be created on it. Each object mapping defines an agent object name and needs bound Soffid object type.

At this column, the system's attribute name will be displayed.

When evaluating any expression, either the system or soffid attributes are available as script variables. Moreover, the following variables are available:

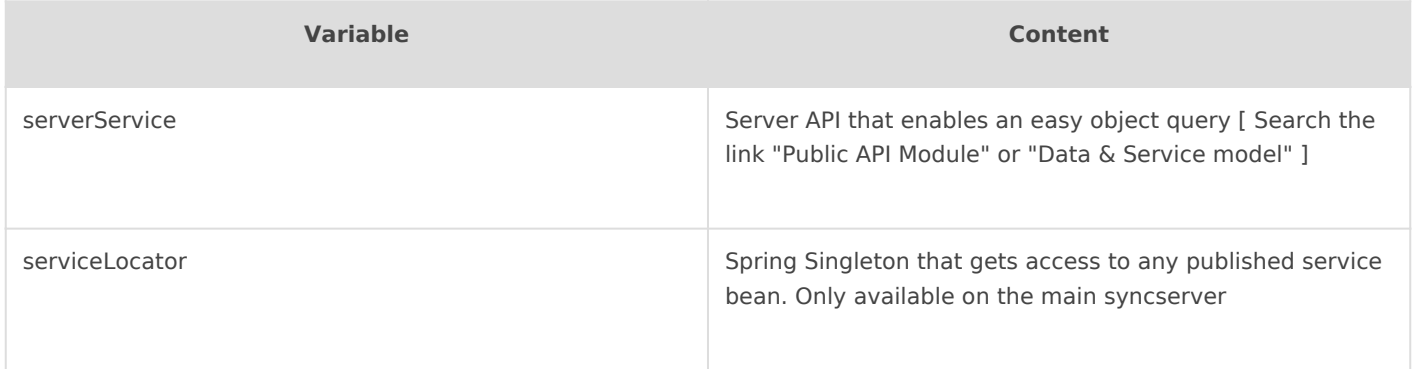

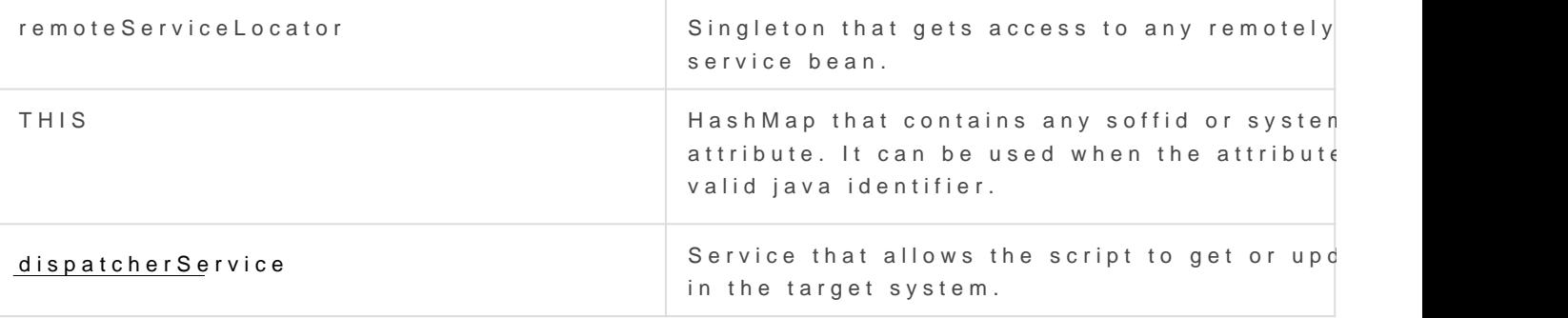

```
Script Example 1
```
Directions

At the center column, an arrow will show the direction of the informati

When the information flows from the system (left) to Soffid (right), the replaced by a bean shell expression. This expression will be evaluated uploading it to Soffid.

When the information flows from Soffid (right) to the managed system contain a bean shell expression that will be evaluated prior to provisi

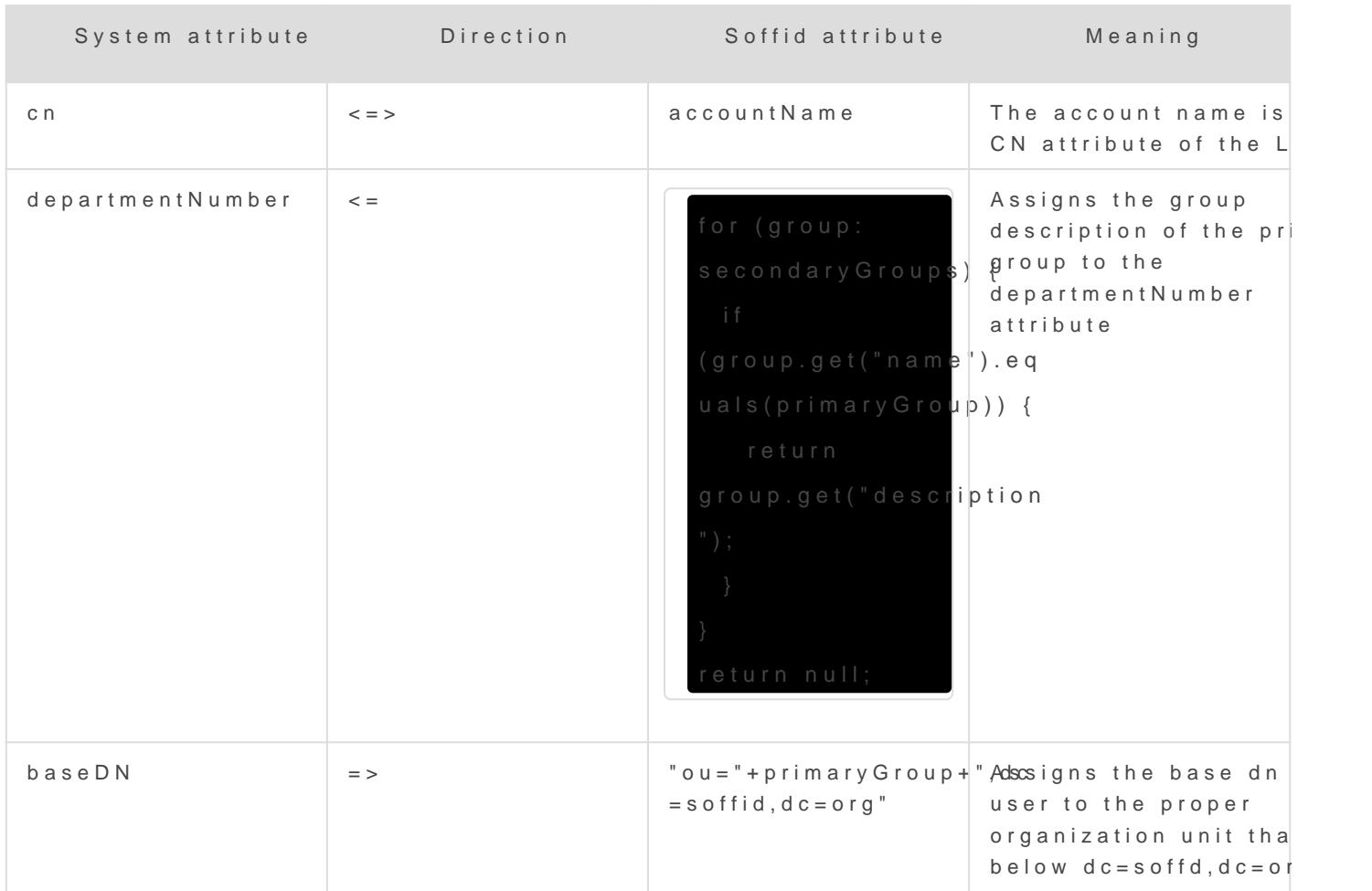

Here are some examples:

#### Soffid attributes

You can consult the list of Soffid attributes:

- [User Ob](https://bookstack.soffid.com/link/75#bkmrk-user-object)ject
- [Account Ob](https://bookstack.soffid.com/link/75#bkmrk-account-object)ject
- [Group Ob](https://bookstack.soffid.com/link/75#bkmrk-group-object)ject
- [Role Ob](https://bookstack.soffid.com/link/75#bkmrk-role-object)ject
- [Grant Ob](https://bookstack.soffid.com/link/75#bkmrk-grant-object)ject
- [Maillist O](https://bookstack.soffid.com/link/75#bkmrk-maillist-object)bject

#### [Membership O](https://bookstack.soffid.com/link/75#bkmrk-membership-object)bject

When evaluating any expression, either the system or soffid attributes variables. Moreover, the following variables are available:

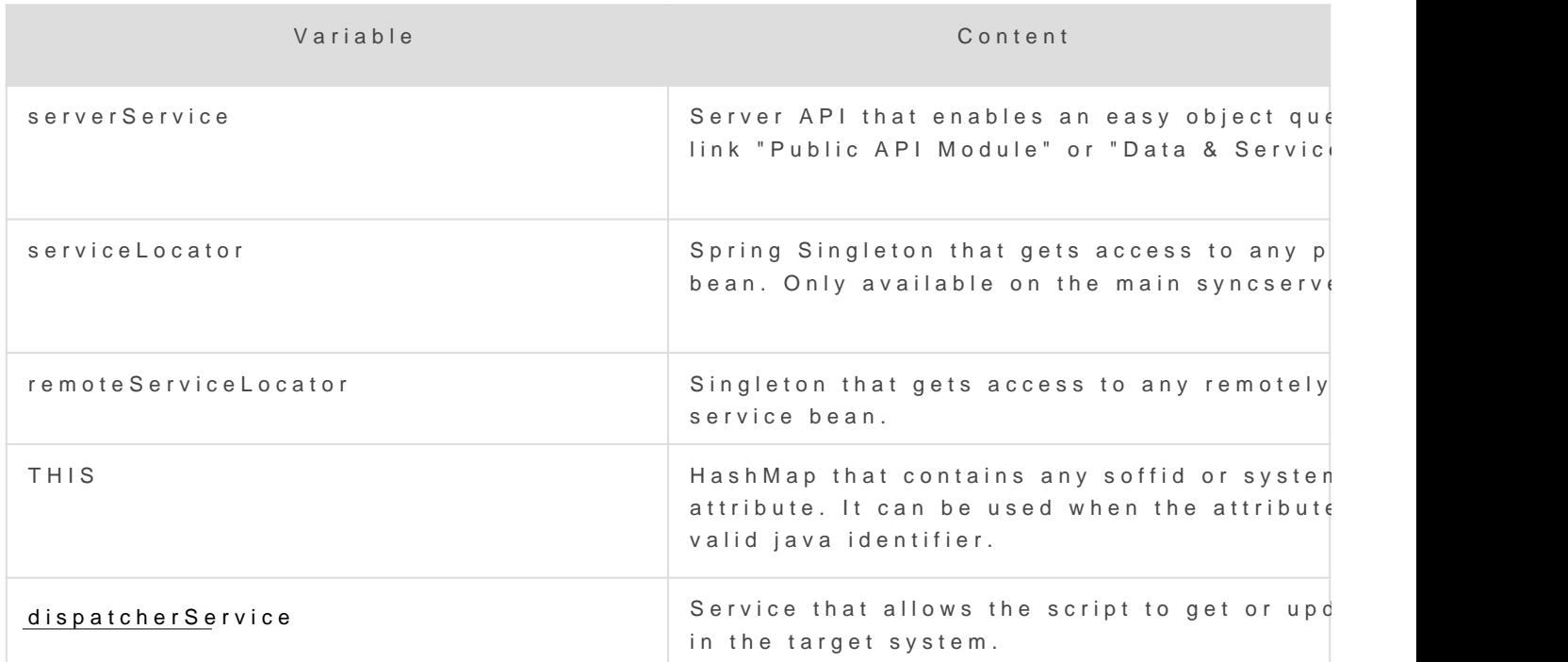

Script Example 1

firstName + " " + lastName

Script Example 2

For the definition of an object, you can check the system attributes defined, in both the final system and in Soffid.

**1.** First of all, you need to click the Test button, then Soffid will display a text field and some buttons to perform new actions.

**2.** Secondly, the text field must be filled in with the appropriate data. It can be a user, an account, a group or another system object. It depends on the system object you are checking.

**3.** Then, you can choose the action to perform.

**Text expression**: allows you to test a system object.

**Synchronize now**: this allows you to synchronize the data object to the target system.

**Fetch system raw data:** brings the data of an object from a target system.

**Fetch Soffid object**: brings the data of a specific system object with processed data to update into Soffid

### **Triggers**

It is allowed to define BeanShell or JavaScript scripts that will be triggered when data is loaded into the target system (**outgoing triggers**).

**The trigger result will be a boolean value**, true to continue or false to stop.

A configuration agent can configure triggers related to the operation to be performed. There are different trigger type, that determines the specific moment at which the script will be triggered.

Triggers can be used to validate or perform a specific action just before performing an operation or just after performing an operation on target objects.

To access Soffid data, you can use **source{"attributeName"}**, which recovers the value of the attributeName. That object will be Soffid format.

Also, you can use **newObject{"attributeName"}** to create the new value or **oldObject{"attributeName"}** to get the old value of the target system, those objects will be target system format.

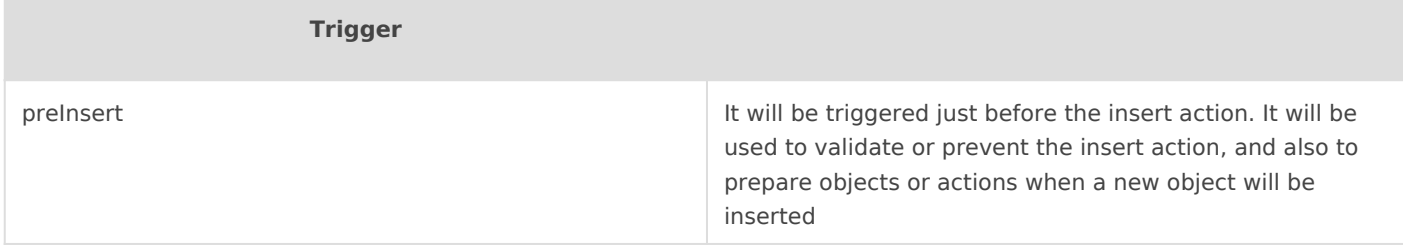

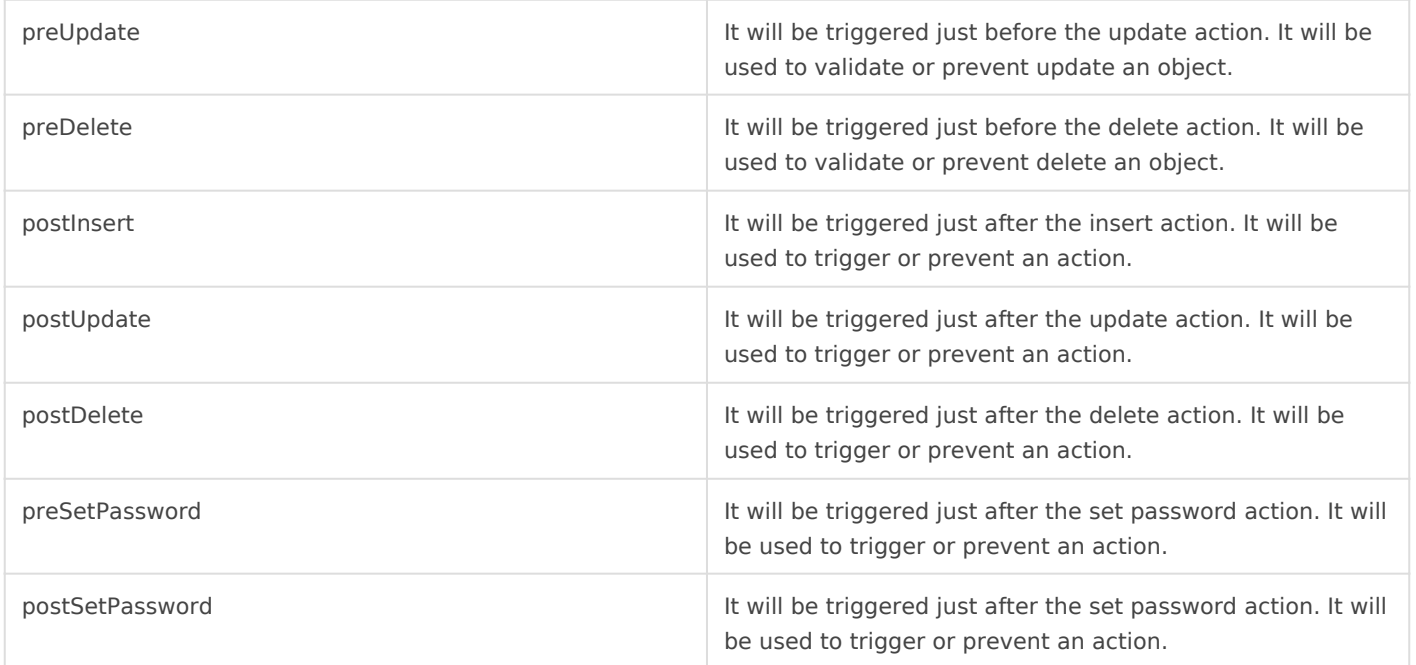

### Example 1

Get the attribute company option 1:

```
company = source{"attributes"}{"company"};
```
Get the attribute company option 2

userName = source{"userName"};

attributes = serviceLocator.getUserService().findUserAttributes(userName);

company = attributes.get("company");

### Example 2

role = serviceLocator.getAplicacioService ().findRoleByNameAndSystem ( "Domain Users", "AcitveDirectory");

```
rg = new java.util.HashMap();
```

```
rg.put ("grantedRoleId", role.getId ());
```

```
list = new java.util.LinkedList ();
list.add (rg);
newObject{"ownedRoles"} = list;
```

```
return newObject{"name"} != null
```
### Example 3

For more examples, you calm woomithton dTriggers examples page

## Load triggers

On the Load trigger tab, it is allowed to set up a specific configuratio BeanShell or JavaScript scripts that will be triggered when dradamish goa trigger)s.

- Full reconciliatis witch off to enable incremental load process and c object removal.
- Propagate changes witch off to prevent sync-server to create synchronization after loading incoming changes.

To add a new trigger, it is mandatory first of all, to select a Soffid ob performed. Then to select the trigger, that determines the moment at v triggered. Finally, define the BeanShell script that will be executed. T following:

- User
- Account
- Group
- Role
- Grant

Triggers can be used to validate or perform a specific action just befo just after performing an operation into  $\overline{b}$  we fund  $\overline{g}$  the treats ult will be a boole e, true to continue or false to stop.

In a Load Trigger, it is not possible to access to mapping definitions on mapping tab. It will be neces rseaw  $\varphi$  bojects  $\{\mathrm{e}^{\mathrm{v}}\text{a}$  ttribute Namteo"  $\mathrm{g}\text{e}$ t the new value, or oldObject{"attributeNamt®" get the old value. Those objects will be in S

For more info about the Soffid format,  $\sqrt{S}$ couffche or buise interage

Trigger

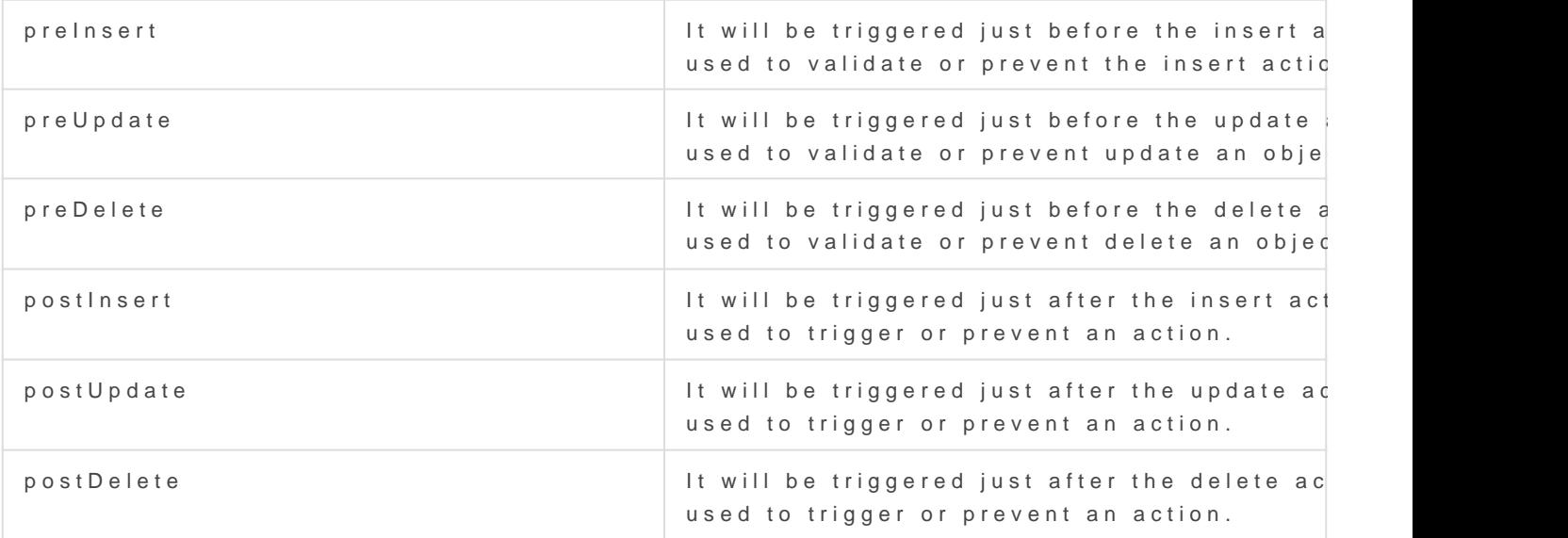

#### Example 1

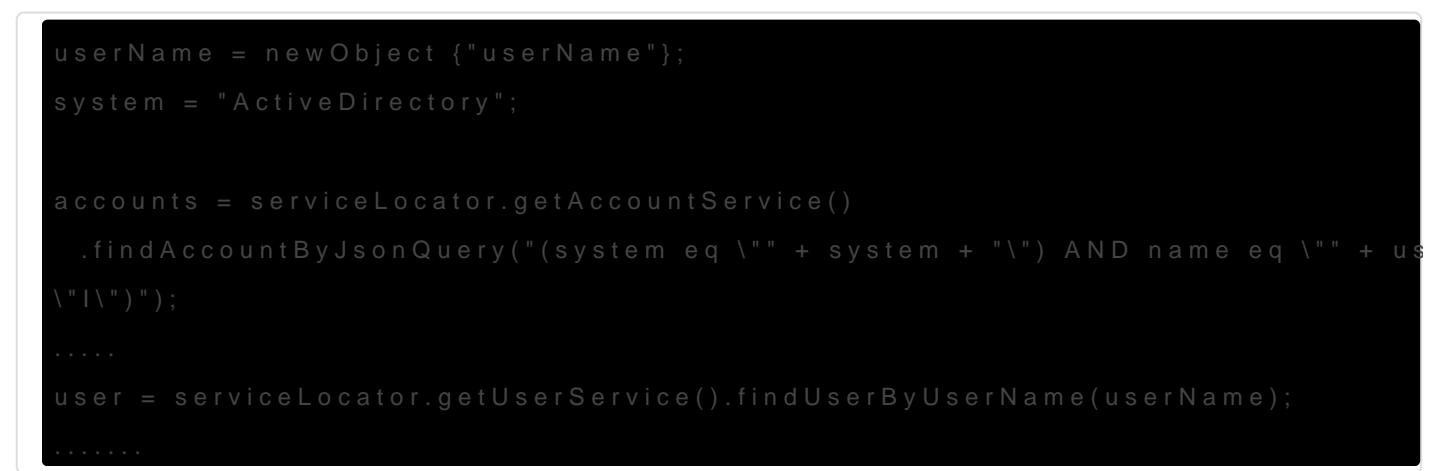

### Example 2

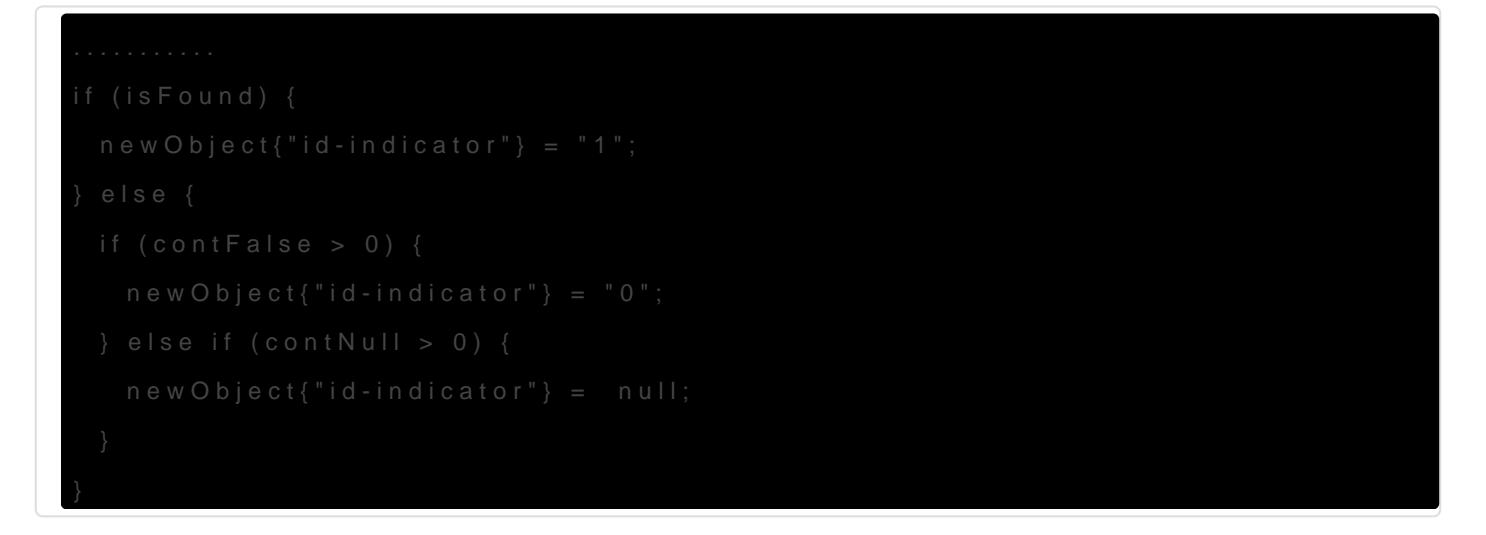

For more examples, you ca@ undigsoit ntgh examples page .

# Massive actions

Massive Actions refer to bulk or large-scale operations that can be performed across multiple identities, accounts, or resources managed by an agent within the Soffid platform. Agents in Soffid are components responsible for interacting with external systems (like directories, databases, or applications) to manage and synchronize identity-related data. Massive actions allow administrators to execute operations on a large number of items simultaneously, making it easier to manage and maintain the system efficiently.

### Provisioning all users on to managed systems

One of the main features of identity and access management (IAM) is automated user provisioning. User provisioning is the process that ensures the users are created, with proper permissions, updated, disabled, or deleted on to managed systems.

All managed systems must have an agent configuration, which will determine the way to perform the provisioning.

Soffid shows information about the last time that the option was run and a report with the details. You can access the report by clicking the verification icon  $($  $\vee$ ).

## Propagate groups to agent

This option allows pushing to the managed system all the defined groups in Soffid.

Soffid shows information about the last time that option was run and a report with the details. You can access the report by clicking the verification icon  $($  $\checkmark$ ).

## Reconcile (load target system objects)

The main purpose of reconciling process is to provide a mechanism to ensure that all users are aligned on the specific roles and responsibilities. Reconcile process discovers new, changed, deleted, or orphaned accounts to determine user access privileges.

Not every system connector has the capabilities needed to execute the reconcile process.

When "Read only" property, in Basic parameters, is checked (selected value is Yes), the reconcile process only considers unmanaged accounts.

Soffid shows information about the last time that the option was run and a report with the details. You can access the report by clicking the verification icon  $($  $\vee$ ).

## Load authoritative data for identities and groups

Identities use to live on authoritative identity sources and they do in may have any number of accounts on each managed system.

When "Authoritative identity source" is checked (option selected is Ye that allows the load authoritative data for identities and groups.

That option performs the opeoradiodrastation figroups and data of identominitiense managed system into Soffid, following the rules configured in the age

Soffid shows information about the last time that the option was run a You can access to the report by clicking the verification icon (').

Also, Soffid creates a param $\mathbf S$ otéfrido patheem eters weietgheinformation about t of the data. If you need to perform the load authoritative action, it will parameter before perform the action.

#### Generate target system potential impact

That option allows you to generate a report with all the potential chan on the managed system with the current agent configuration

If that option was performed previously, Soffid will show information a option was run and the report with the potential impact. You can acces verification icon (').

## Account metadata

Agents allow you to create additional data, on the "Account metadata" accounts created for that agent. This additional information will be load information, or calculated as defined in the mappings. The additional data can be used in both mappings and triggers.

To get the Account Metadata value, or to put value, you need to use accountAttributes{"ATT\_NAME"}

### Standard attributes

- $\bullet$  Code short name used by scripts and connectors to access the under is suggested to use short names without blanks or special characte use.
- Label text displayed just beside the attribute value. It is advised to in order to keep the screen cleaner.
- Data type The attributes can have different data types
- Prevent duplicated valmesk this field as a unique key for the object no chance of two objects with the same attribute value. Soffid sma

creation of duplicated objects.

- **Multiple values**: some attributes can contain multiple values for the same object. For instance, an attribute containing the languages a user can speak can be multi-valued, as a user can speak multiple languages.
- **Maximum number of rows to display**: when an attribute is multivalued, the screen size can grow a lot. To prevent such a big form, the system will only display a maximum number of values, and a scroll bar will appear to browse through the attribute values.
- **Size**: primarily for string attributes, specify the maximum length in characters of the attribute value.
- **Values**: primarily for string attributes, you can specify the allowed values for the attribute. Then, the text box that the user has to fill in the data will be replaced by a dropdown list.
- **Visibility expression**: write an optional BeanShell expression to check if the field should be displayed or not. The expression should return true or false. The following variables are exposed to the expression:
	- o ownerObject: current object owning the attribute.
	- value: current attribute value.
	- $\circ$  requentContext: tip about the screen using the attribute.
	- o inputField: the ZK input object (ZK Framework).
	- o inputFields: a map to get access to any other ZK input object (ZK Framework).
	- o serviceLocator: locator to use any Soffid engine microservice.
- **Validation expression**: write an optional BeanShell expression to check if the field value is acceptable or not. The expression should return true if the value is acceptable. If the expression returns false or any other object, a warning message will be displayed. When the expression returns a string value, the return value will be considered the warning message to present to the end-user. The following variables are exposed to the expression:
	- $\circ$  ownerObject: current object owning the attribute
	- value: current value to evaluate.
	- $\circ$  requentContext: tip about the screen using the attribute
	- $\circ$  inputField: the ZK input object (ZK Framework).
	- $\circ$  inputFields: a map to get access to any other ZK input object (ZK Framework).
	- o serviceLocator: locator to use any Soffid engine microservice.
- **onLoad trigger**: write an optional BeanShell expression that will be executed just after preparing the user interface. The script can modify in any way the inputField object before it is displayed, but cannot modify other input fields.

The following variables are exposed to the expression:

- $\circ$   $\circ$  ownerObject: current object owning the attribute
	- value: current value to evaluate.
	- $\circ$  requentContext: tip about the screen using the attribute
	- o inputField: the ZK input object (ZK Framework).
	- o inputFields: a map to get access to any other ZK input object (ZK Framework).
	- o serviceLocator: locator to use any Soffid engine microservice.
- **onChange trigger**: write an optional BeanShell expression that will be executed just after the user has changed the object value. The script can modify in any way the inputField object or any other input fields.

The following variables are exposed to the expression:

- o o ownerObject: current object owning the attribute.
	- value: current value to evaluate.
	- o requentContext: tip about the screen using the attribute.
	- inputField: the ZK input object (ZK Framework).
	- $\circ$  inputFields: a map to get access to any other ZK input object Framework).
	- o serviceLocator: locator to use any Soffid engine microservice

#### Example 1

Into the attribute mappings save the value of account metadata:

#### Example 2

Get the value from the attribute account metadata to use it into a trig-

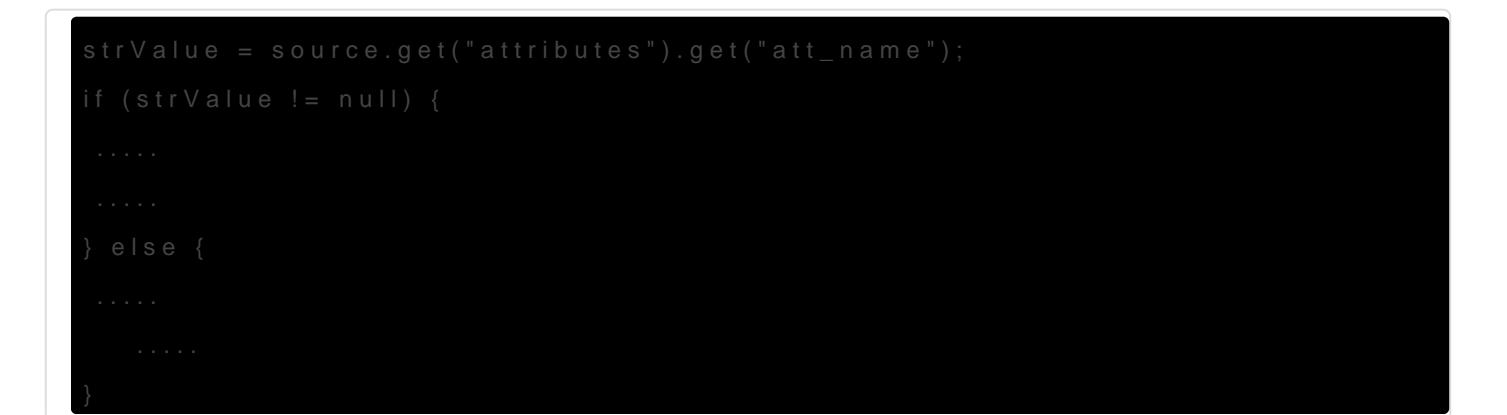

# Actions

### Agents query actions

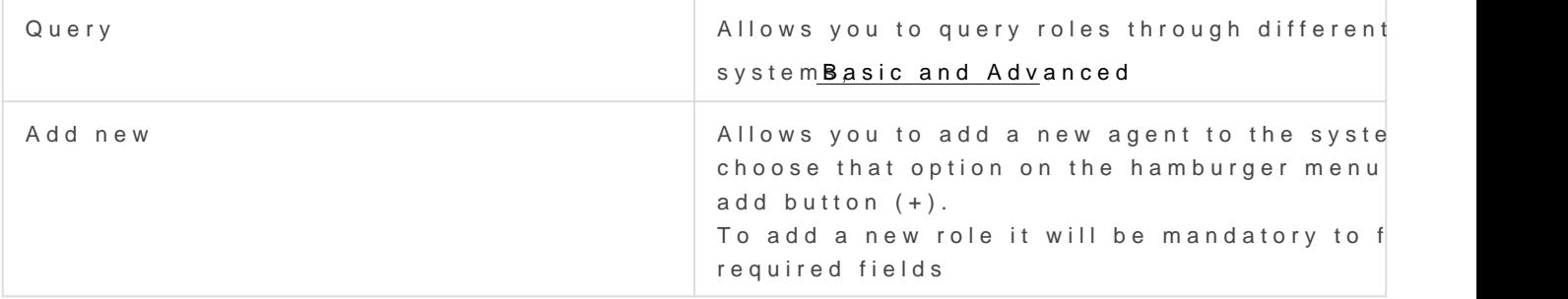

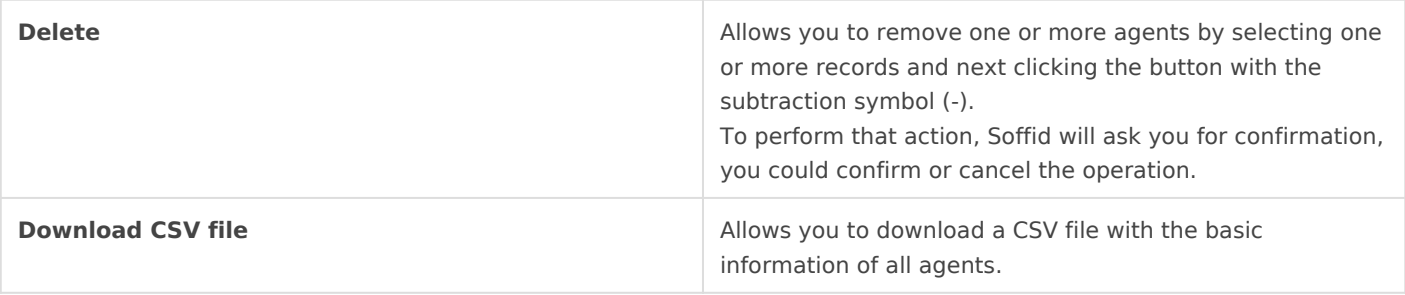

## Agent detail actions

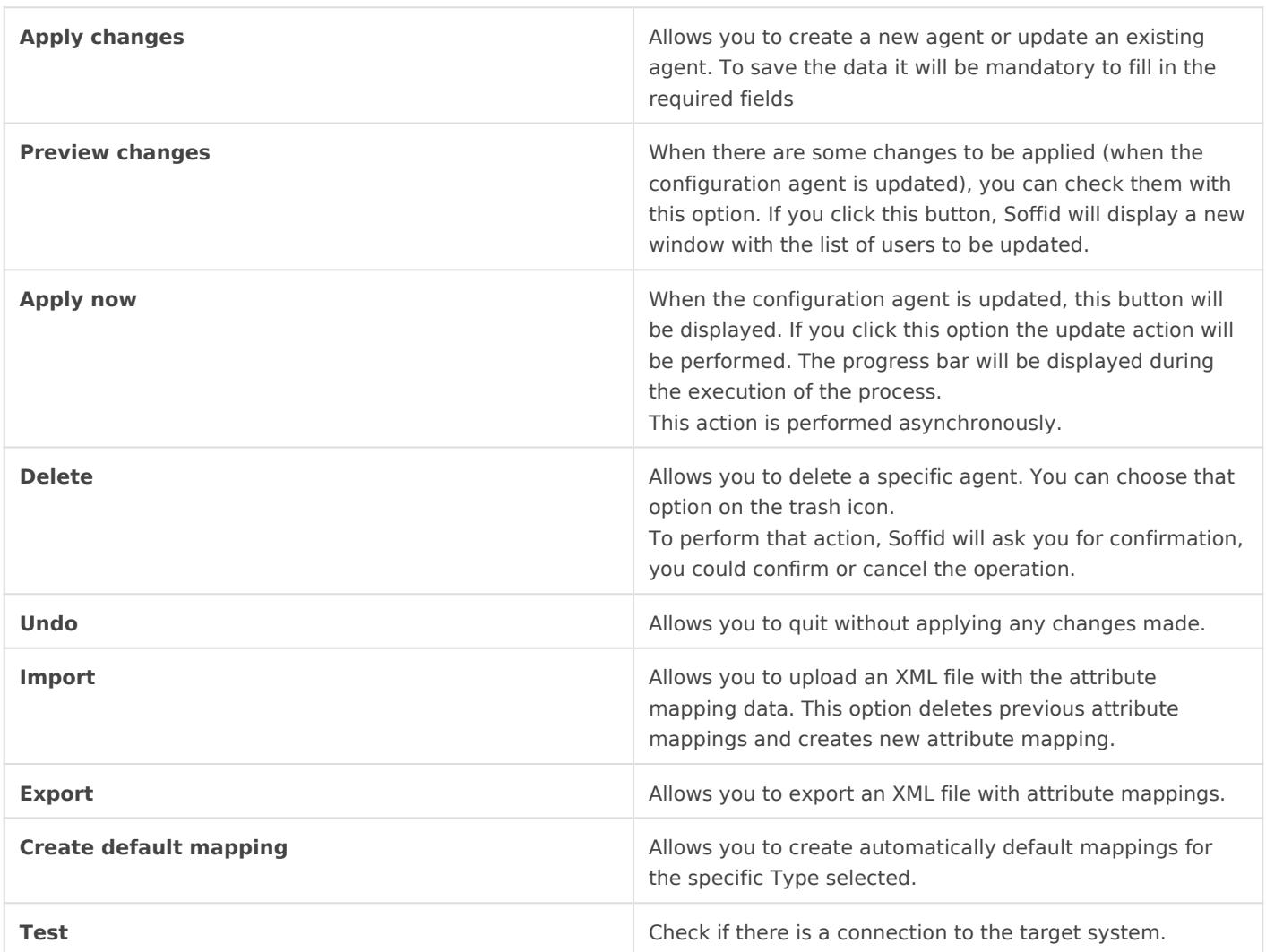

### Integration flows

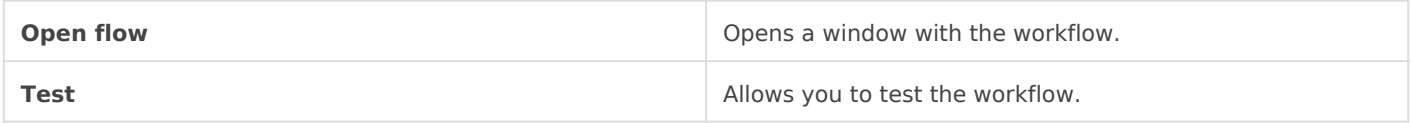

## Attribute mapping

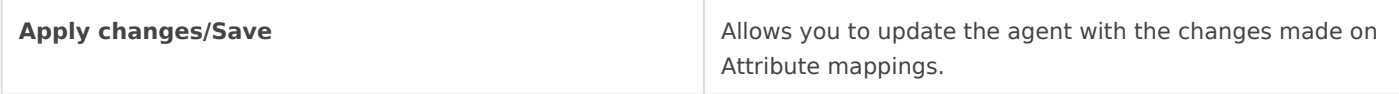

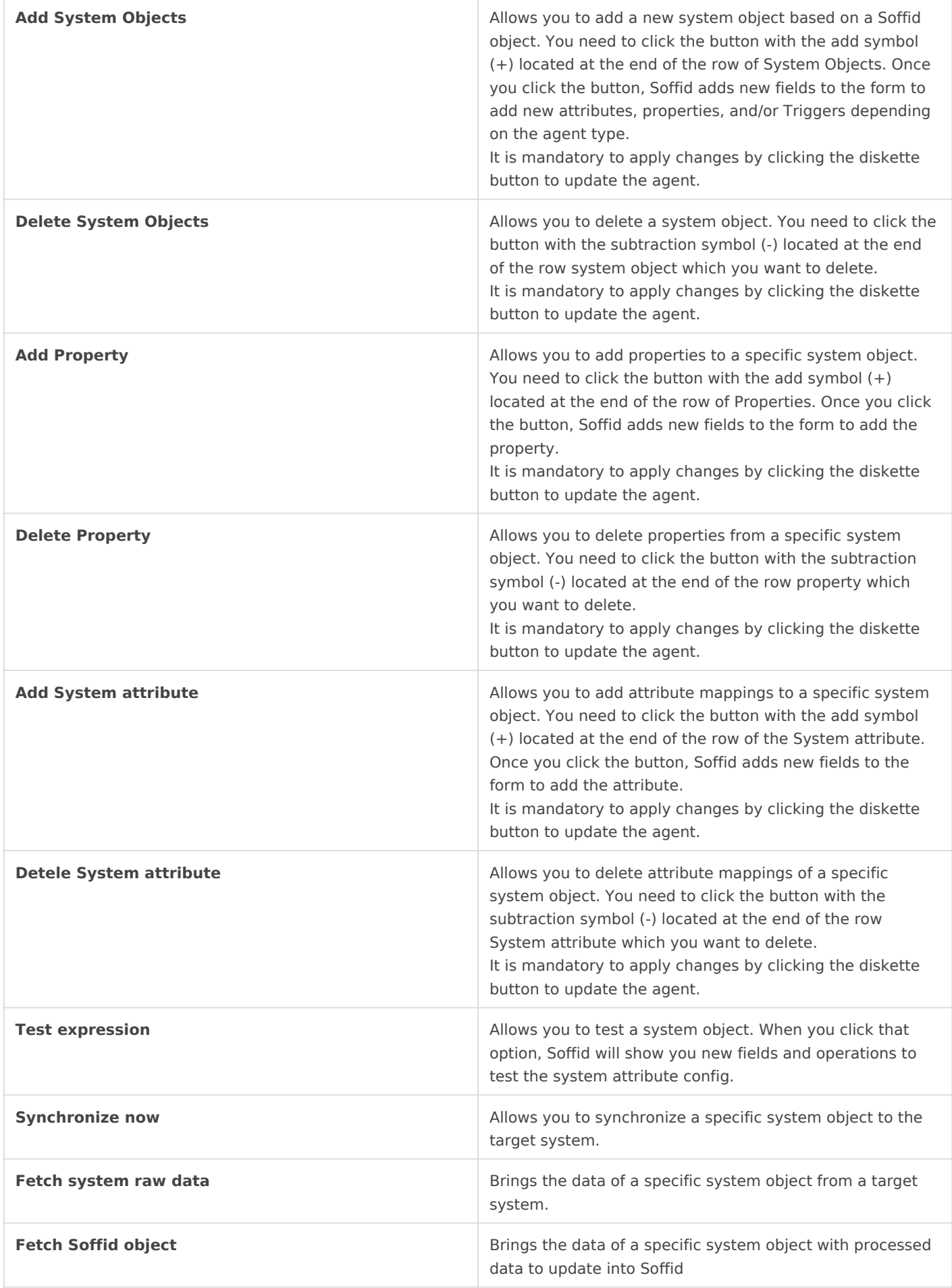

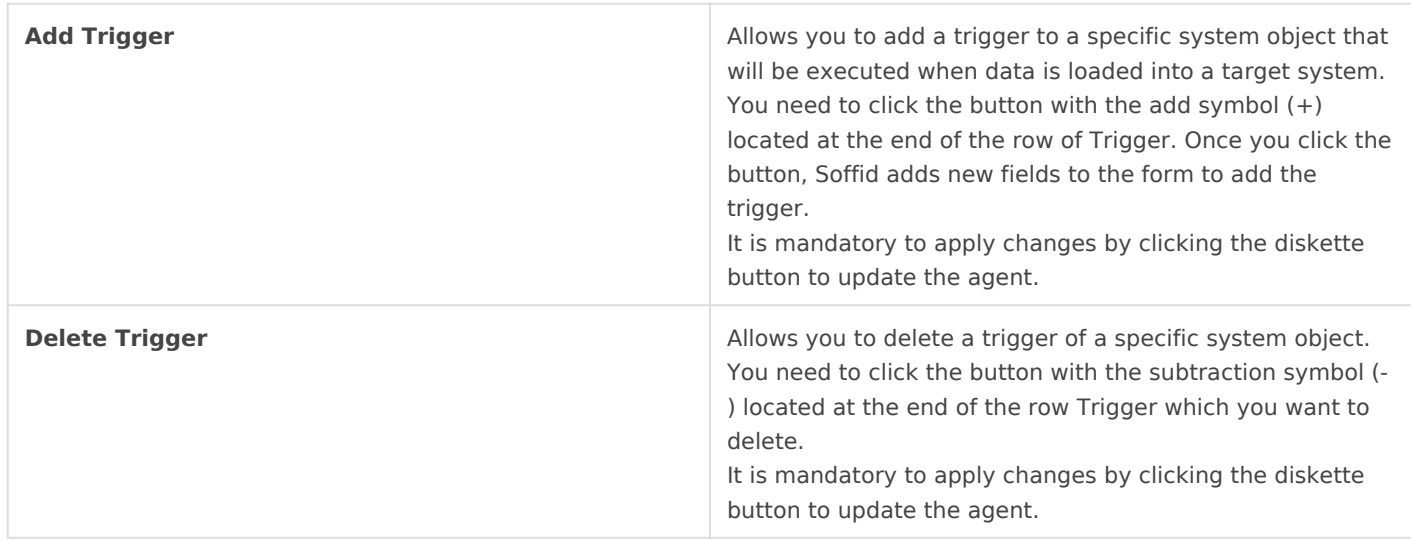

## Load triggers

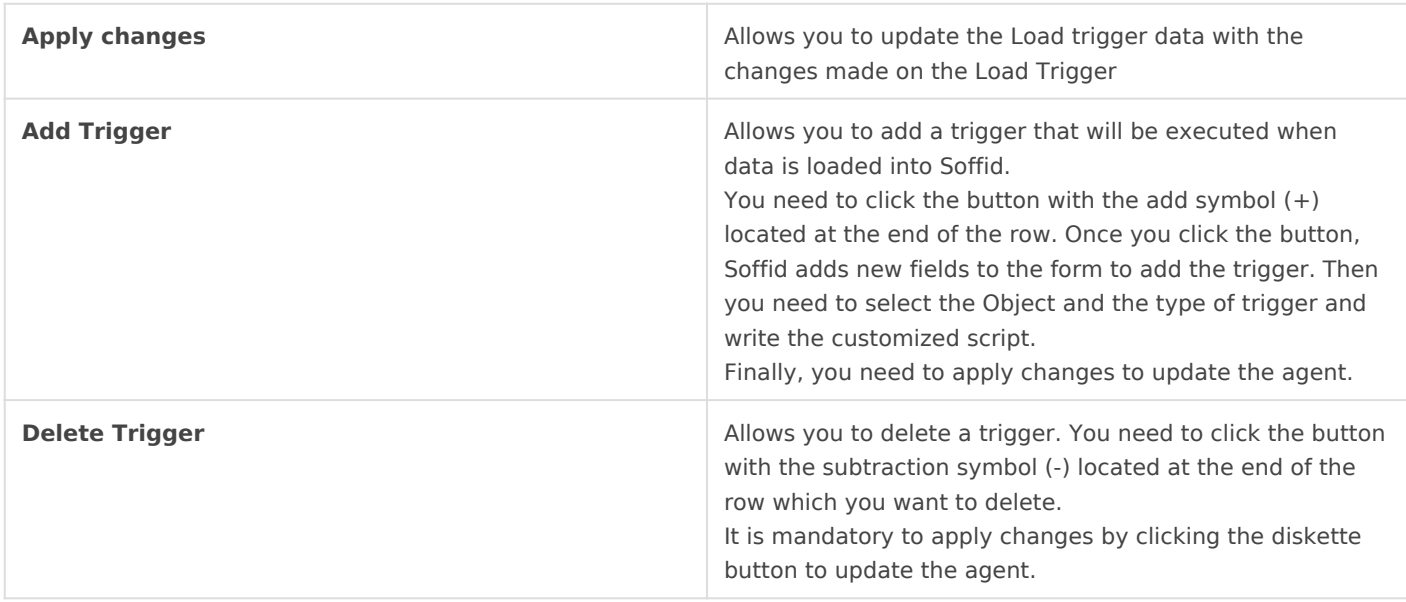

### Massive actions

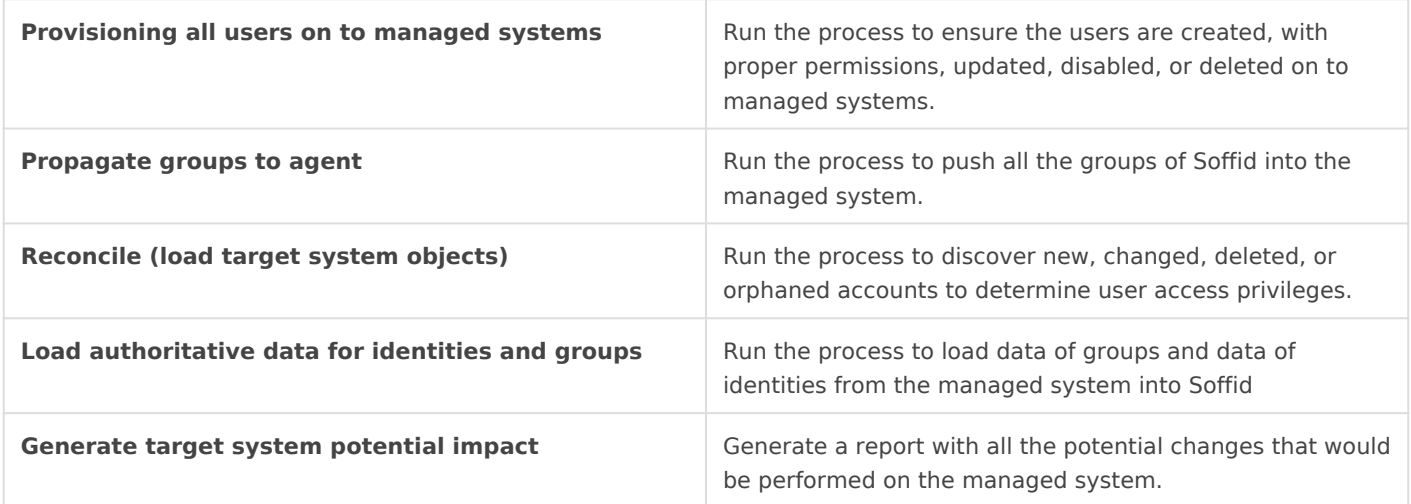

### Account metadata

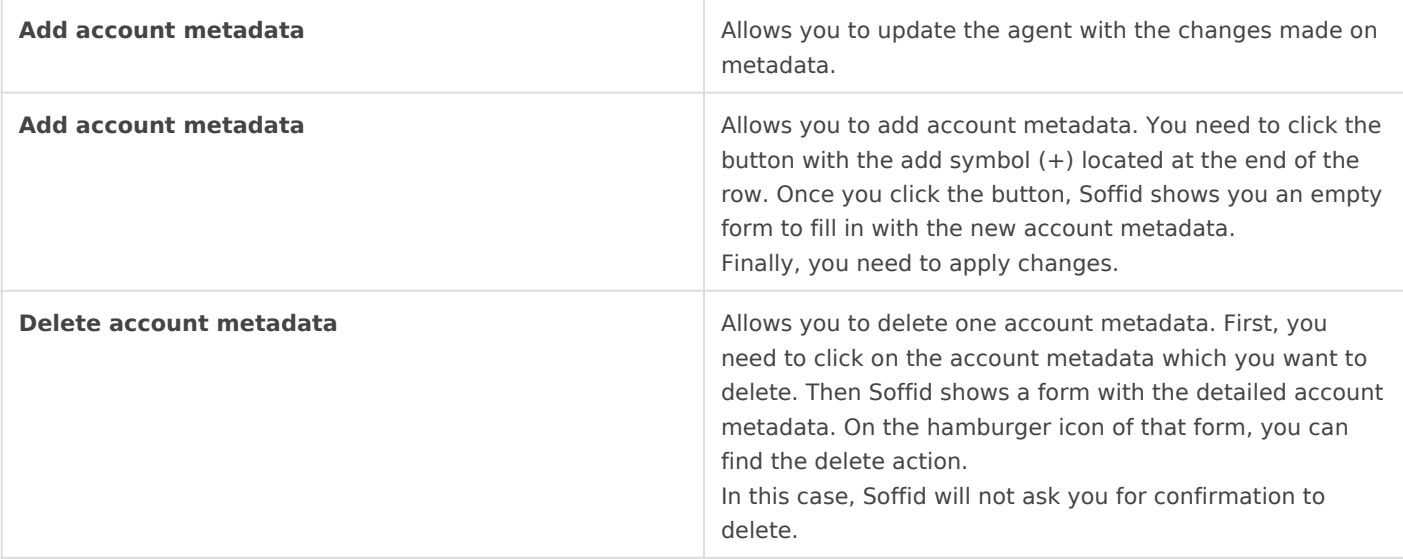

# Scripting

In the agent's configuration, it may be possible to use scripting to include logic in the attribute mappings and in the trigger scripts.

In the attribute mapping, if you use a script on one side, it will be mandatory to a single direction to the other side:

- $\bullet$  System attribute  $\leq$  script
- $\bullet$  script => Soffid attribute

Below, an easy script to send a full name to the system:

system attribute <= return firstName + lastName;

Below, a more complex script to create the main domain if it doesn't exist in Soffid:

```
String mailDomain = null;
if (email != void && email != null && email.contains("@")) {
   String[] mailTokens = email.split("@");
  mailDomain = mailToken[1];}
```
com.soffid.iam.service.MailListsService service = com.soffid.iam.ServiceLocator.instance().getMailListsService(); com.soffid.iam.api.MailDomain domain = service.findMailDomainByName(mailDomain); if (domain==null) {

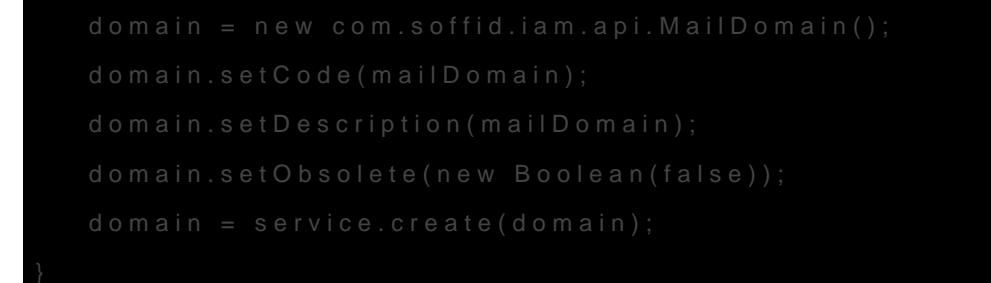

You could find a set of sam \$ am p c eip t sipts

You could find a link with the SCIM Query Language used in some find User By Json Query ("query"). You Cam on saipt terre

Below you could find a set of custom Uutility collasssseess:

# More information

## Password synchronization

The passwords a user has on an agent will be synchronized with any o the user has on this agent. Shared accounts will never get their passw

Password in an agent will be also synchronized with any other account agents that are sharing the same password domain.

The password change can be produced by an operator using the Soffid using the Soffid Self Service portal, or a timed automatic task. Furthe systems can forward their password to Soffid in order to get them syne these password changes coming from managed systems, the trusted pa checked for the source agent.

Mind that this is the flow for normal user passwords. Temporary passwords and the Softian by the Softian By the Softian By the Softian By the Softian By the Softian By the Softian By the Softian By the Softian By the Softi console will only be sent to agents marked as trusted. Agents not chee random new password instead. Later, when the user changes the passy

system, the new password will be notified to Soffid by the managed system, and every agent on the same password domain will actually get the new password.

## Agents account management

The agent configuration sets the way accounts are created and disabled.

Whenever a user is modified, the following rules will be applied to check if the user should have or not an account on this agent:

- 1. The user type is checked against valid user types.
- 2. If there is a business unit or group bound to the agent, the user membership will be assessed.
- 3. If the role based box is checked, the system will verify if the user has any role or entitlement assigned to this agent.

If the user does not apply for any of the conditions, every account the user has at this agent will be changed to Disabled status.

If the user verifies every one of the conditions, the user can have an account on this agent. Every account the user has at this agent will be changed to Enabled status.

Unless the "Manual account creation" is checked, if the user can have an account on this agent, but it has no one, the account creation method will be invoked. To create it, Soffid will search for the user domain bound to this agent and will follow its configuration. If the user domain is configured with a script, this script will be executed and the result value will be accepted as the new account name. Mind that if the script returns a null value, no account can be created.

If the returning value from the script clashes with an existing account, the existing account will remain unchanged, unless the existing account is marked as an unmanaged account. In such a case, the account will be changed from an unmanaged state to a single user.

# **Operational**

## Monitoring

After the agent configuration you could check on the monitoring page if the service is running in the Synchronization Server, please go to:

```
Main Menu > Administration > Monitoring and reporting > Syscserver monitoring
```
## Tasks

### Authoritative

If you are checked "Authorized identity source", an automatic task to I managed system to Soffid is available, please go to:

Main Menu > Administration > Monitoring and reporting > Scheduled tasks

And you will something like "Import authoritative data from <AGENT\_N

You can also run the Authoritative load from the Massive actions tab in

### Reconcile

If you are configured the "Attribute Mapping" tab with some of our obj group or grant", an automatic task to synchronize these objects from t is available, please go to:

Main Menu > Administration > Monitoring and reporting > Scheduled tasks

And you will do something like "Reconcile all accounts from <AGENT\_I

You can also run the Reconcile from the Massive actions tab in the Ag

## Synchronization

Regarding the synchronization of the objects, there are two possible o

- . If the "Read Only" attribute is checked in the "Basics" tab (select ' changes in the managed systems will be updated in Soffid. We recommend the mend the managed systems will be updated in Soffid. We recommend the managed systems will be updated in Soffid. until the global configuration of Soffid will be tested.
- If the "Read Only" attribute is not checked in the "Basics" tab (select changes in Soffid or the managed system will be updated in the oth synchronization must be configured in the "Basic" tab correctly.

# <span id="page-27-0"></span>Synchronization serv

# Description

Sync server is the engine responsible for connecting Soffid with data

Soffid allows you to configure different synchronization servers. These installed and configurated using command line tool.

More information about how to install the unstand the Intime chapteryou can find information on how to install a sync server in different enviror

Whenever an action is performed on any Soffid object, a synchronization database.

Initially, most of the tasks should be forwarded to every managed syst system connector will be responsible for applying (or ignoring) the tas

The normal synchronization server flow for a task is as follows:

1. Engine timely reads pending tasks table (SC\_TASQUE). To avoid tw same task, the column TAS SERVER is updated to reflect the actual server

2. Engine manage tasks priorities and updates the task queue. Engine queue for each managed system connector.

Soffid allows you to configure the of piad camp beengine.thread the number threads available to run the tasks.

For more information about this parameter rey Soffiad n P vaisatmeter page

 $3$ . Engine has created some execution threads to forward each task to class. During this process, dispatcher can decide to reject (mark as d forwarding it.

 $\overline{4}$ . The specific connector class gets additional information about the t

5. Task is removed from database when every dispatcher has done it.

This architecture and its optimized engine allow Soffid to achieve great

## Screen overview

## Standard attributes

- Name: name of the synchronization server.
- URL: URL of the synchronization server.
- Type: there are different kinds of synchronization servers:
	- $\circ$  Synchronization servet server connects to the main database an the task to the different agents.
	- $\circ$  Synchronization agent prosxeys a push mechanism. The main Synch server will send the tasks to the synchronization agent proxy whe for the proxy. That server does not connect to the main database.
	- $\circ$  Remote synchronization seuses a pull mechanism. That server is its tasks, when it asks and the Synchronization server has a task Synchronization server will send that tasks. That server does not main database.
	- $\circ$  Synchronization agent gatet whis server is the broker between the main synchronization server and the remote servers.
- Java optionadditional parameters to pass to JVM (Java Virtual Macl parameters:
	- $\circ$  For a high capacity se-Xmx102  $\bullet$ M
	- For debugging communication: -Djavax.net.debug=ssl
- o To enable sync server to use old TLS version in client connection to a managed systel-Didk.tls.client.protocols=TLS(BeTLinsvm.ind TLSv1.2 will be the default version, but some old applications can use TL
- $\circ$  To enable sync server to use old TLS version for incoming conne or desktop to the sync se-Dsoffid.tls.protocols=TLSv1.1,TLSv1,TLSv1.2,T Dsoffid.tls.excludedCiphers="^.MinMdD5h\$" the system security can be compromised by using deprecated TLS protocols

If you change the Java Options of an existing Syncserver, you will Syncserver. You can Syjnict sthever monito angege for more information at to restat the Syncserver.

If you are working on Soffid Console version 2.x to change the cap iam-console.vmoptions file and change the -Xmx attribute.

# Actions

### Synchronization server query

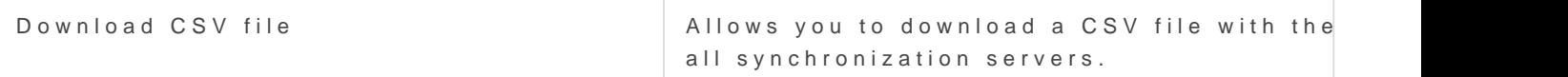

### Synchronization server detail

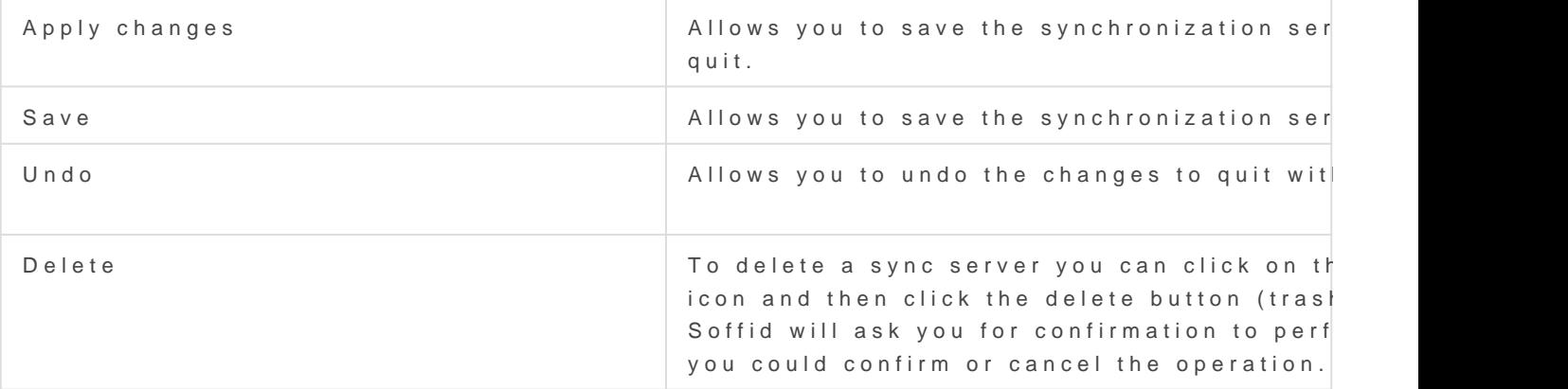

# <span id="page-30-0"></span>Account naming rule

# Definition

Account naming rules define how to generate account names to cor The normal case is the account name will be the same as the user here you could define the customized account name rules.

When you are configuring an agent, you have to indicate the user dom create new accounts, that user domain refers to the Account naming rule console. You can vasient to age for more information.

# Standard attributes

- Code: code used to identify the account naming rule.
- . Description brief description of the rule. That value will be display domain on the agent's setup.
- User domain typuese to define the kind of
	- Main user name: use the main user name.
	- $\circ$  Assigned by the operator: the operator will assign the account na
	- $\circ$  Script: allows you to configure the script condition and script creation naming.
	- o Server Addon: allows selecting an addon to generate the account
- Generatorallows you to select an addon when the user domain type addon".
- Create account conditdefines the conditions to enable or prevent th the account. It is only available when the Script option is selected type.
- Script computes the name to assign to the user account. If the script account is not going to be created. It is only available when the Sc the User domain type.

### Create account condition

The create account condition enables or prevents the creation of the a

### Available objects

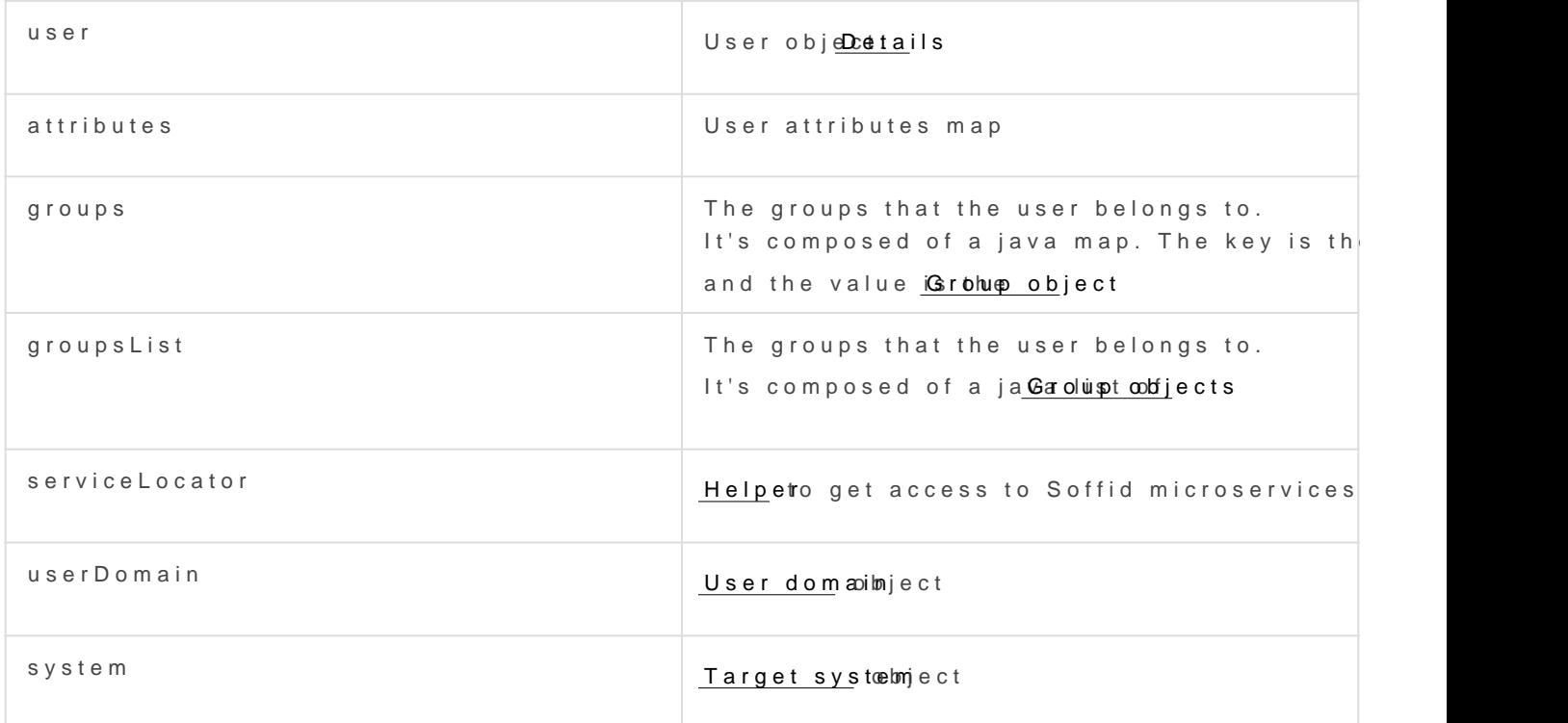

#### Expected result

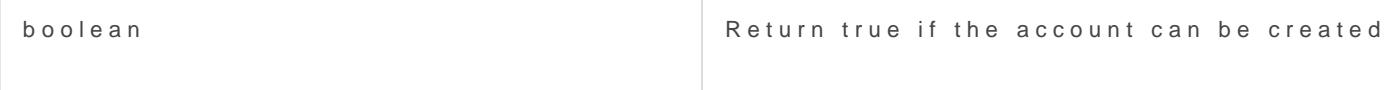

#### Examples

Only users with mail address in soffid.com can have an account:

### Account name Script

The create account script computes the name to assign to the user ace null, the account is not going to be created.

#### Available objects

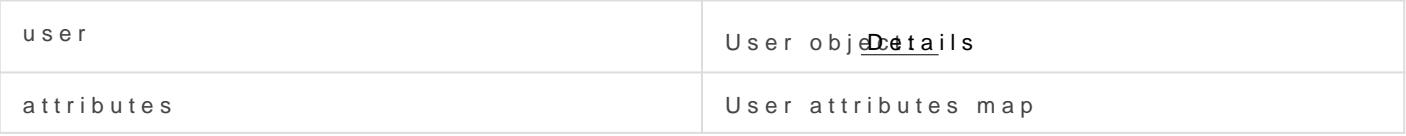

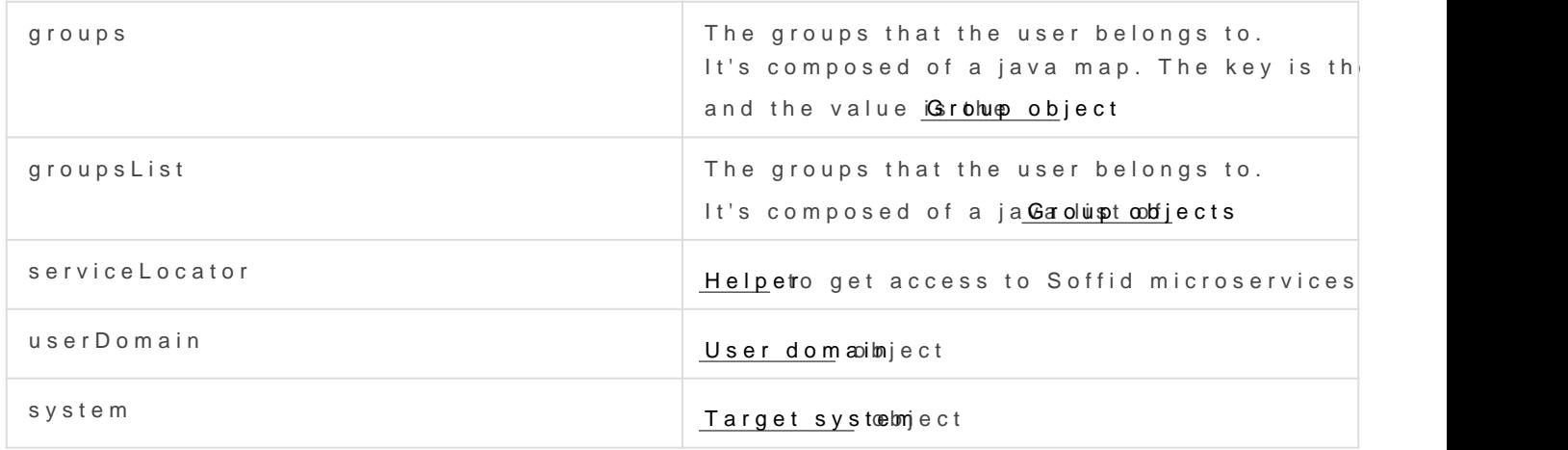

#### Expected result

String Return the account name to use

#### Example

# Actions

### Account naming rules query

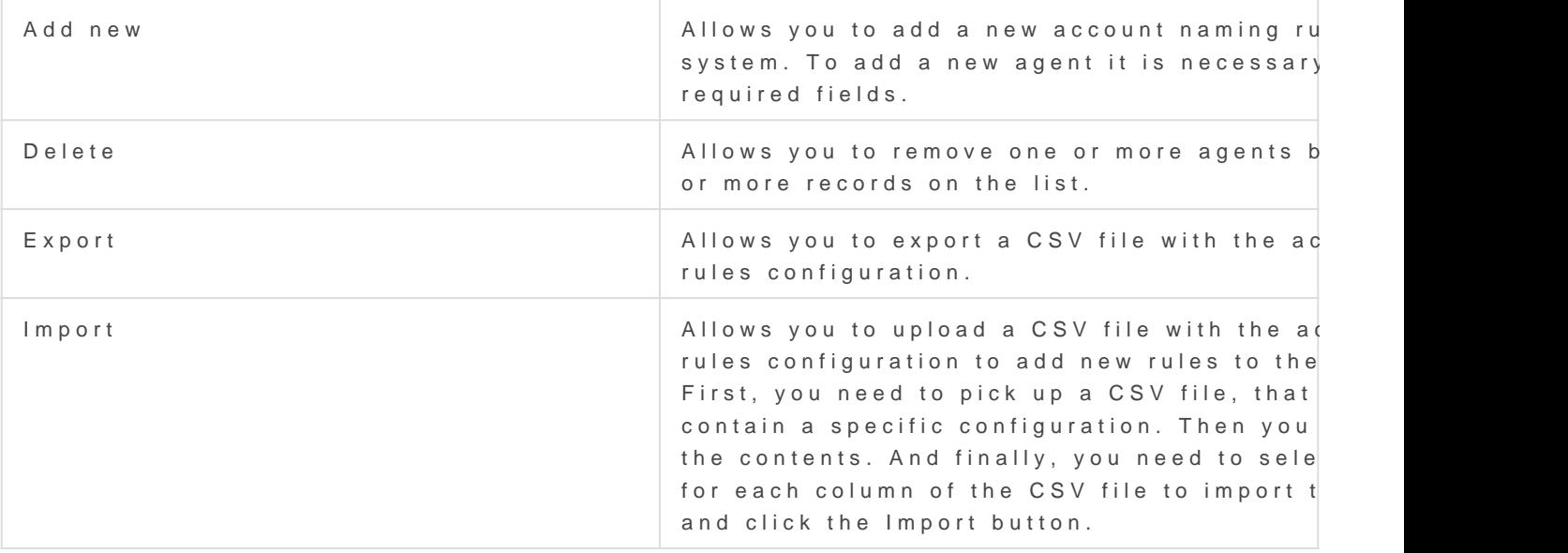

Account naming rules detail

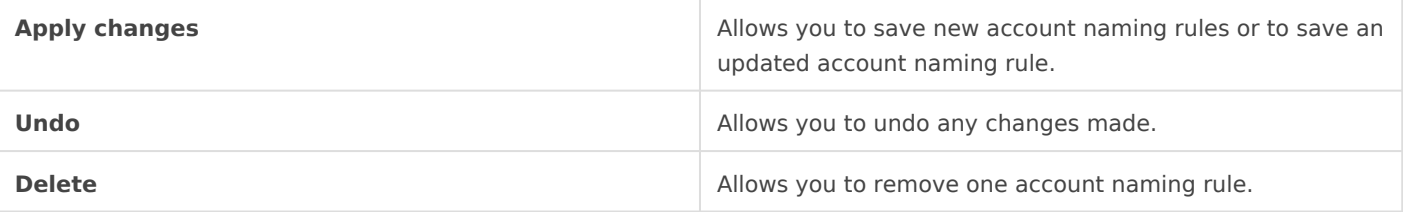

# <span id="page-34-0"></span>Attribute translation

# Definition

Soffid provides an easy to use mechanism to translate references or e codes. For example, the HHRR application could be using a diferent  $c \in \mathbb{R}$ units.

To deal with this data mismatch, users can extend the data model, or tables. This screen allows the user to create and maintain such tables downloaded or uploaded as CSV files, enable the import of data conta

Usage of translation table is bound, but antetribusteriterteands tation exploys sist trigger scripts, through the use of serverService interface.

## Screen overview

# Standard attributes

- Domain: the domain column represents the translation table name.
- Column 1
- Column 2
- Column 3
- Column 4
- Column 5

Column 1 to 5 meaning is user defined. Usage of translation table is b attribute translation expressions, through the use of serverService int

# Actions

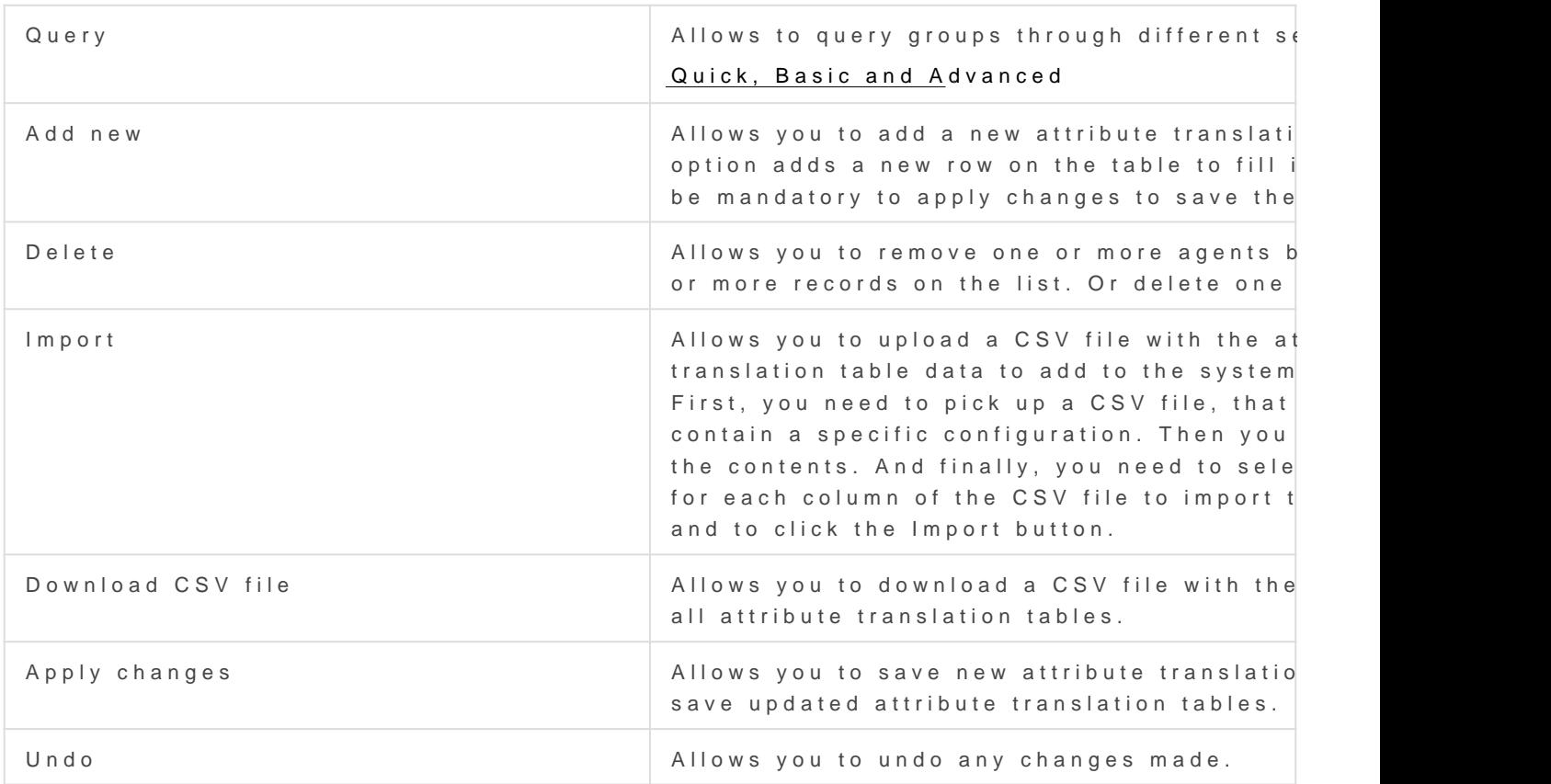

# Examples

Example 1

### Example 2

lCentros = serviceLocator.getAttributeTranslationService().findByColumn1("CENTROS", "Madrid"); if (lCentros != null) { for (var  $i = 0$ ;  $i <$  ICentros.length;  $i++$ ) { if (ICentros[i]  $!=$  null) {  $\Delta$  [out.println("\*\* Centro - " + ICentros[i].column1 + " - " + ICentros[i].column2 + " - " + lCentros[i].column3 + " - " + lCentros[i].column4); } } }

### Example 3

```
lServer = serviceLocator.getAttributeTranslationService().findByExample("SERVER_COPIAS", null, null);
if (lServer != null) {
	out.println("** SERVER_COPIAS - " + lServer);
}
```
# <span id="page-37-0"></span>Soffid Objects

You can consult the list of Soffid attributes:

- 1.[User Ob](https://bookstack.soffid.com/link/75#bkmrk-user-object)ject
- 2.[Account Ob](https://bookstack.soffid.com/link/75#bkmrk-account-object)ject
- 3.[Group Ob](https://bookstack.soffid.com/link/75#bkmrk-group-object)ject
- 4.[Role Ob](https://bookstack.soffid.com/link/75#bkmrk-role-object)ject
- 5.[Grant Ob](https://bookstack.soffid.com/link/75#bkmrk-grant-object)ject
- 6.[Maillist O](https://bookstack.soffid.com/link/75#bkmrk-maillist-object)bject
- 7.[Membership O](https://bookstack.soffid.com/link/75#bkmrk-membership-object)bject
- 8.[dispatcherSe](#page-44-0)rvice
- 9.[Authoritative chang](#page-47-0)e object

# User object

A user objects are maps that hold the information belonging to a singl

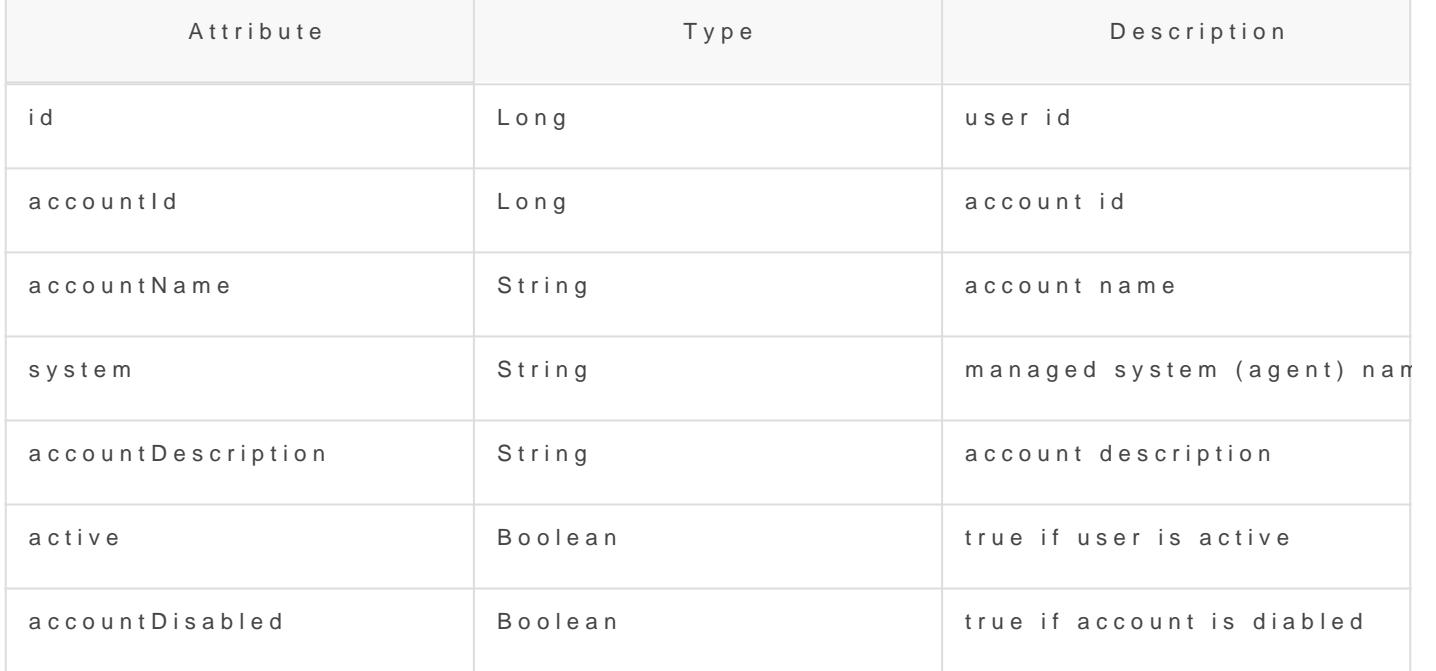

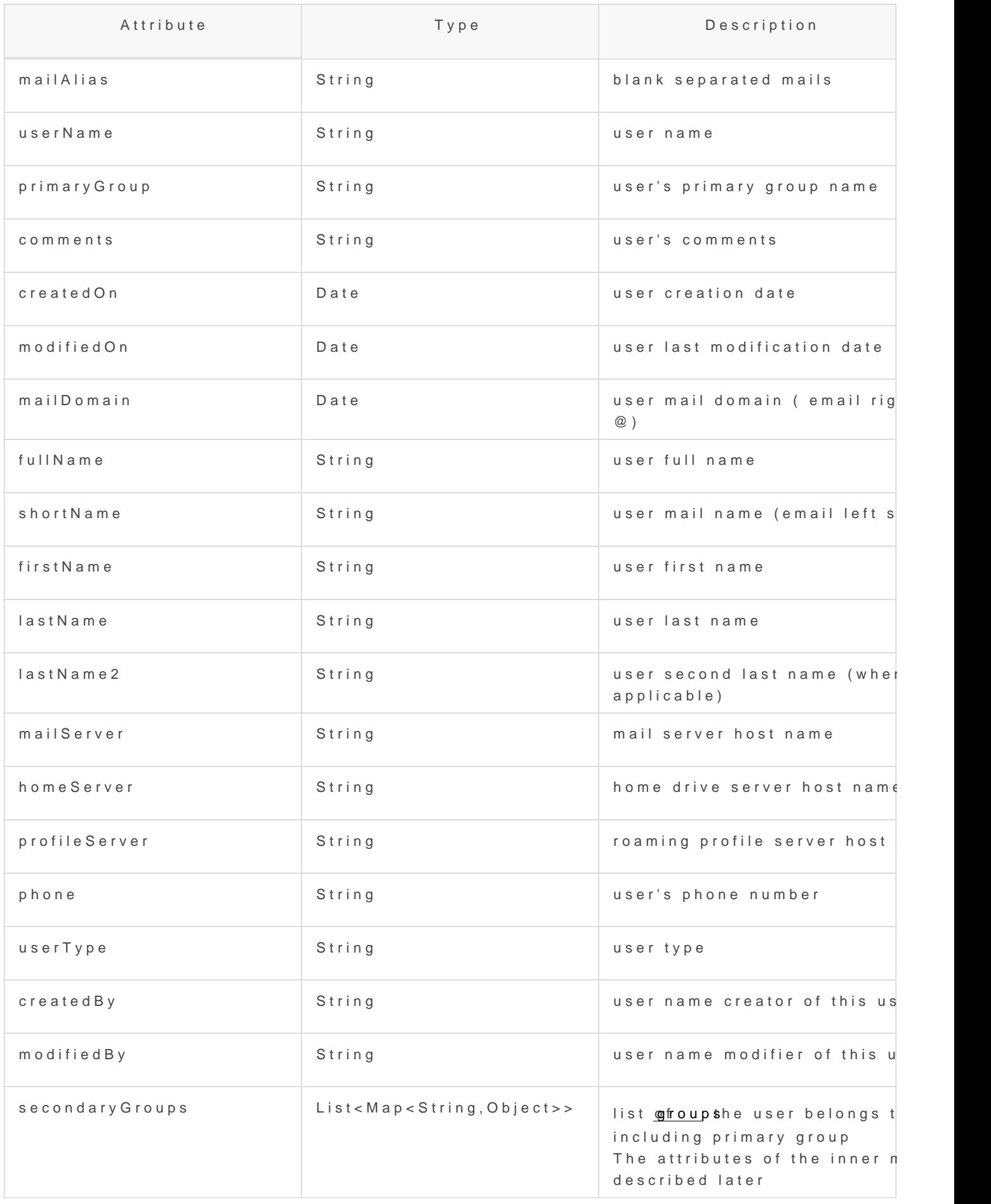

<span id="page-39-0"></span>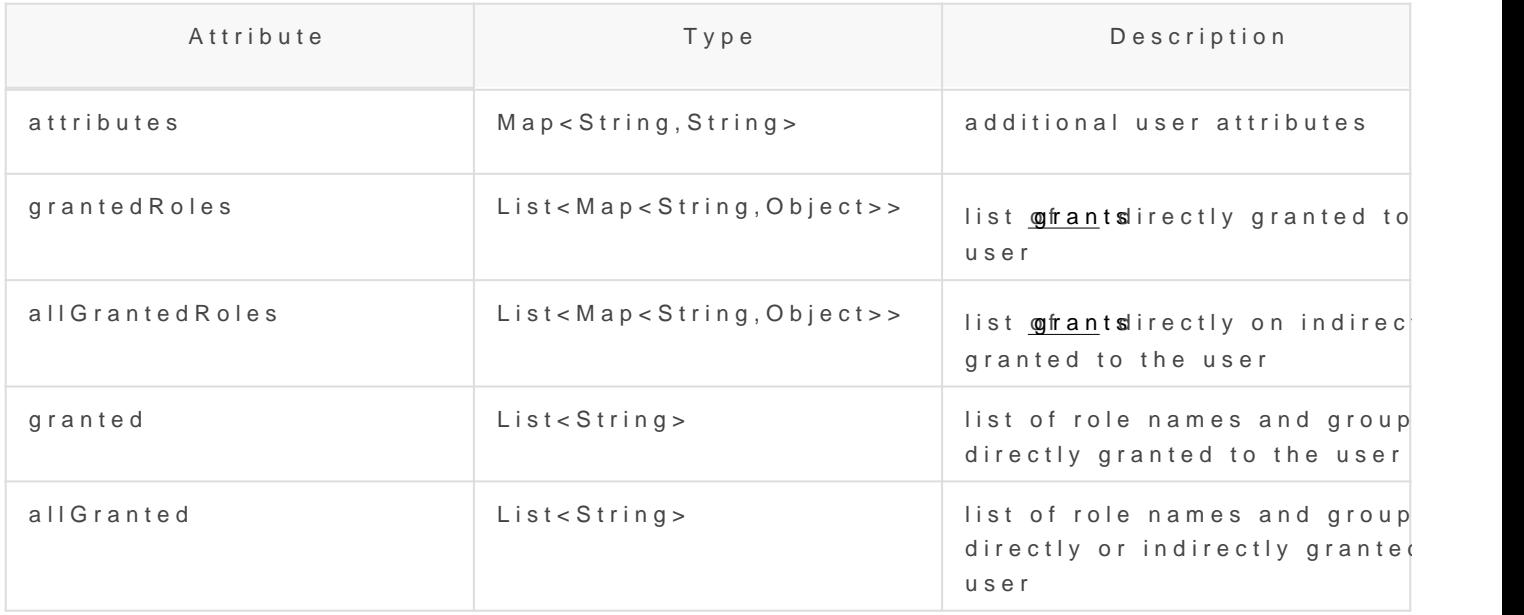

# Account object

An account object holds the information belonging to an account.

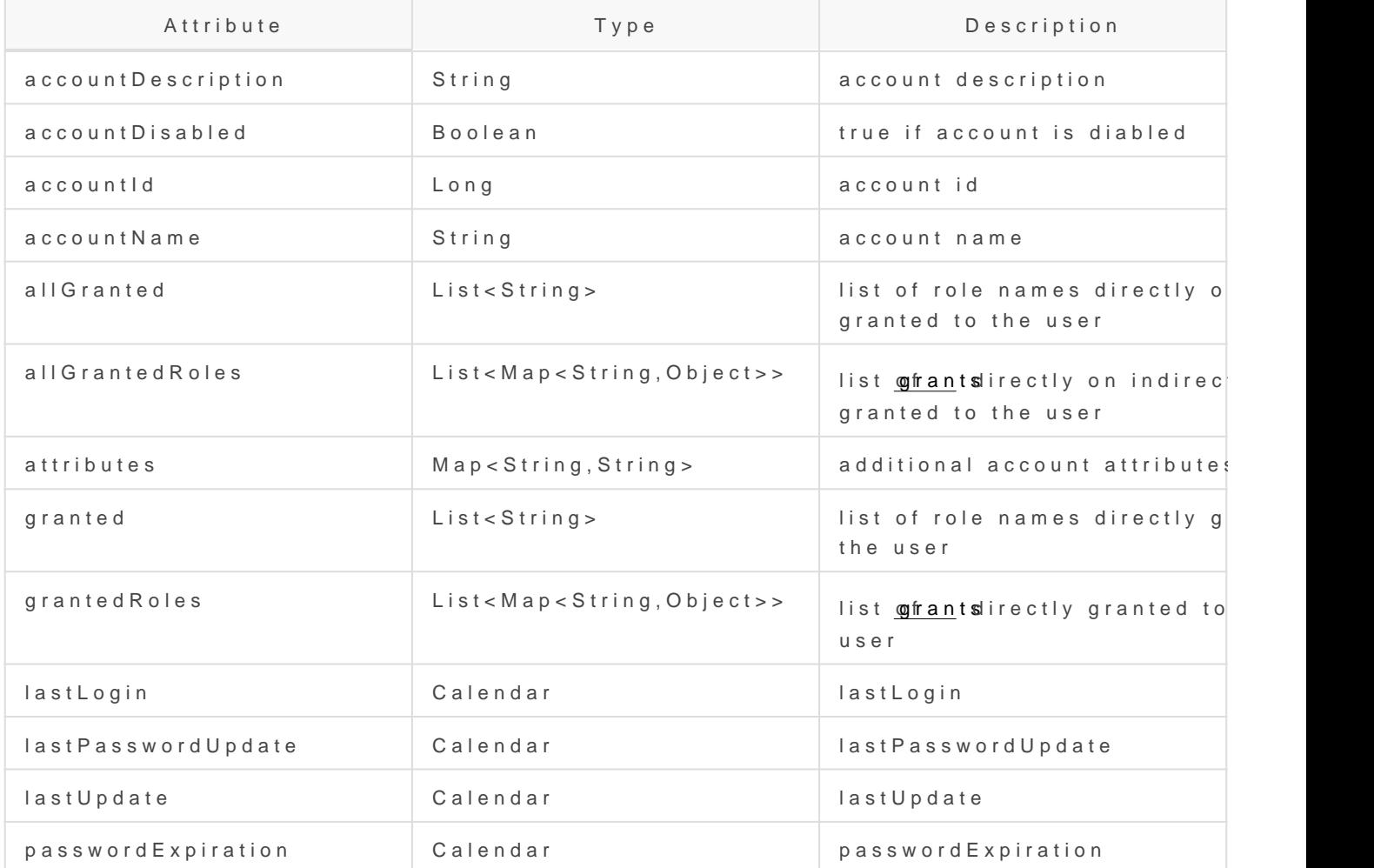

<span id="page-40-0"></span>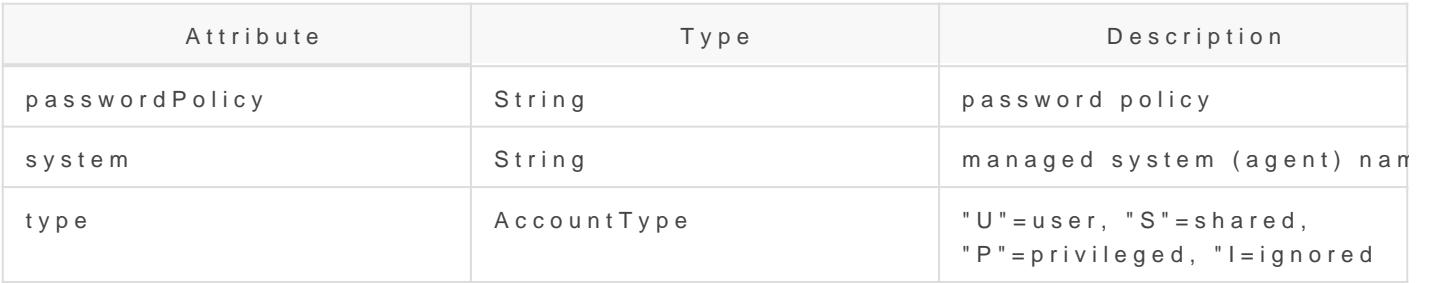

# Group object

An group object holds the information belonging to a group.

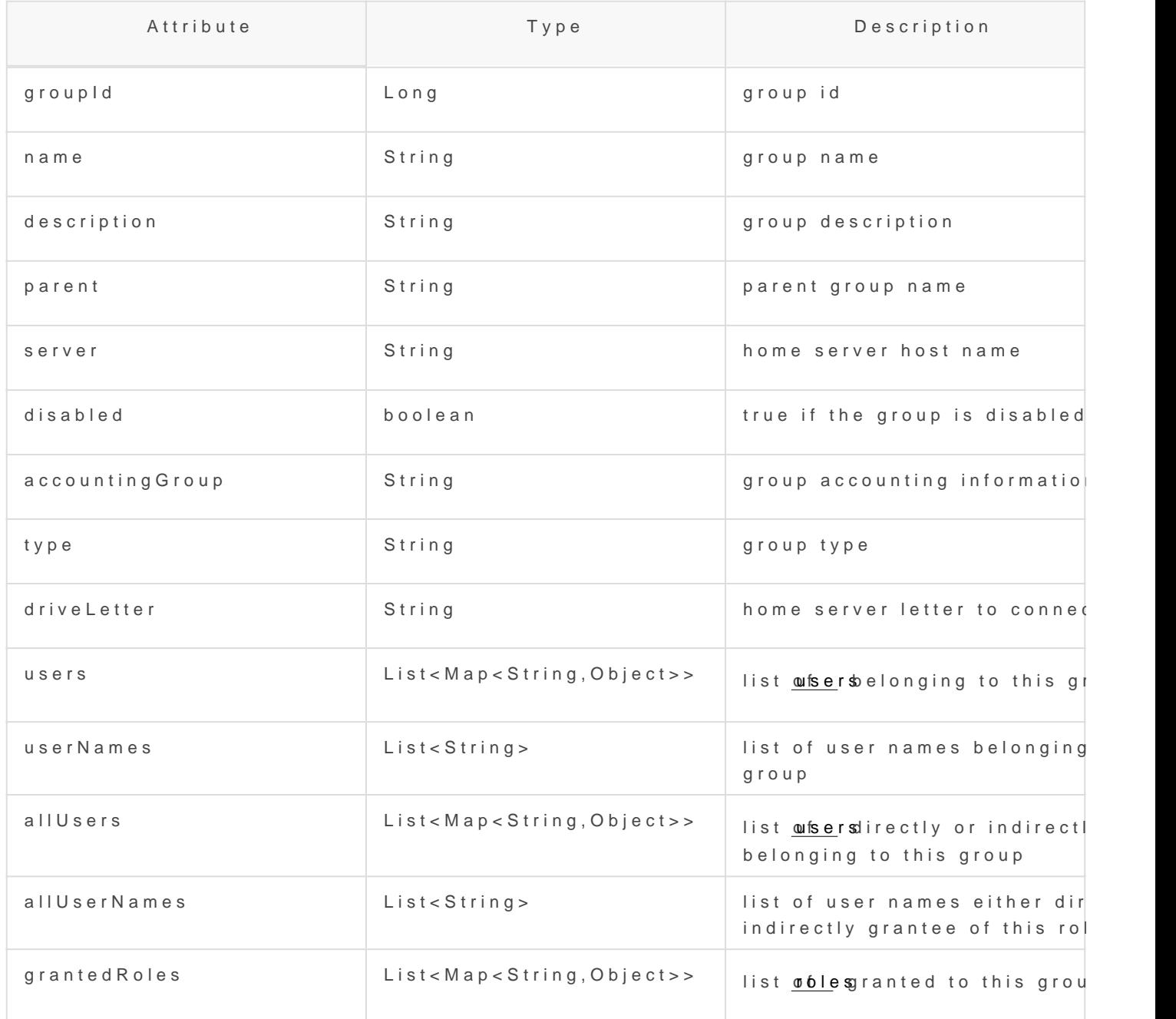

<span id="page-41-0"></span>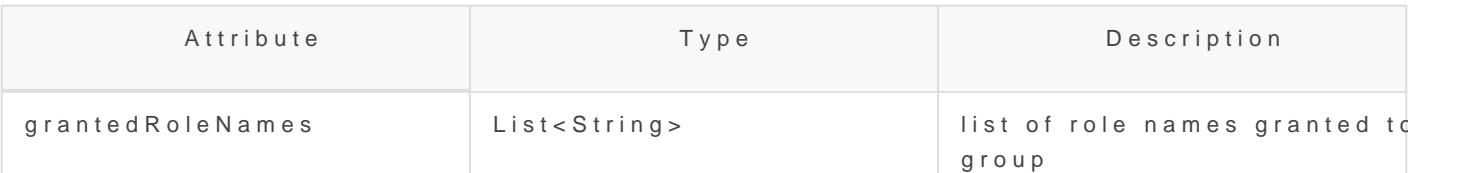

# Role object

An role object holds the information belonging to a role.

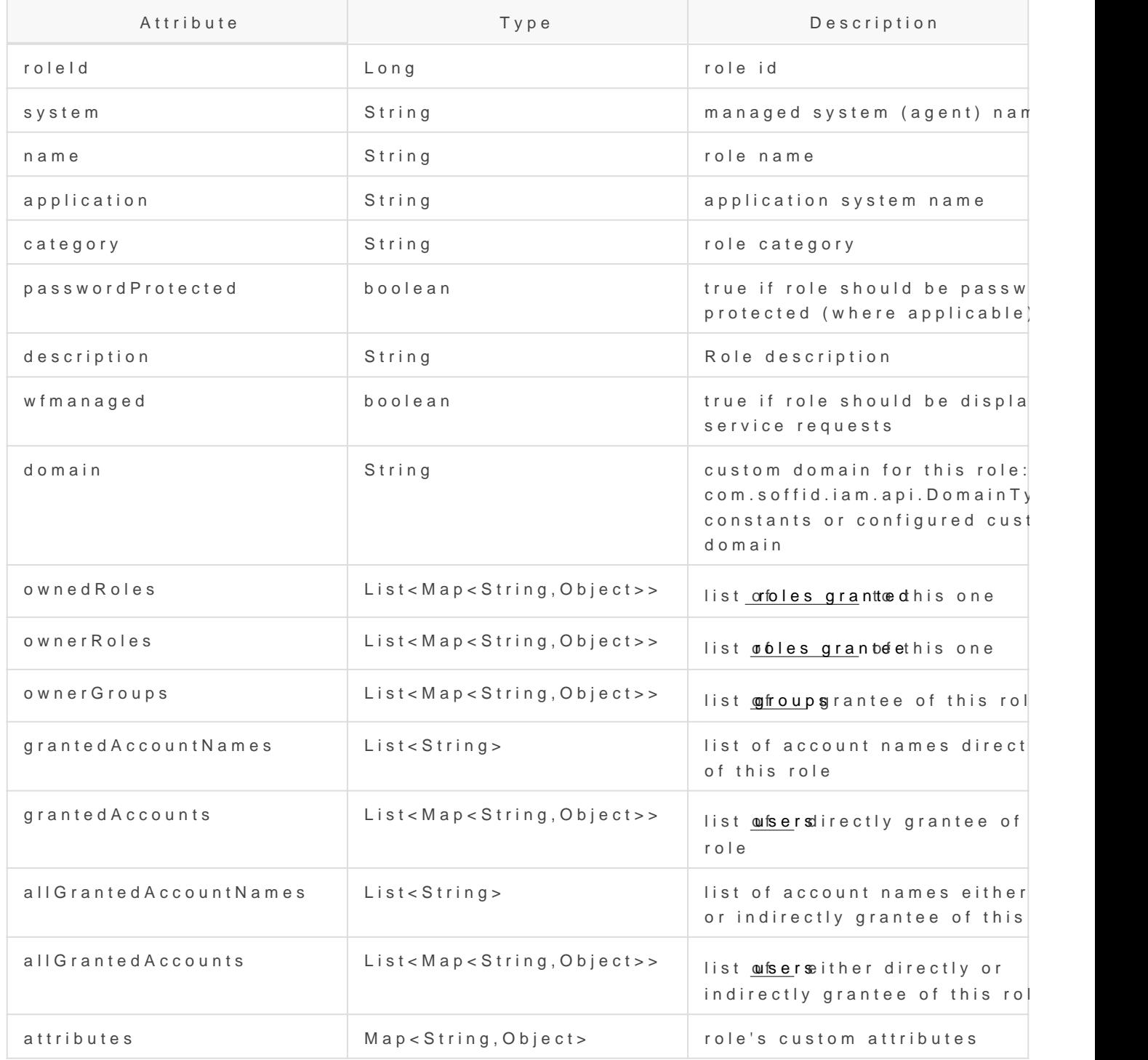

# <span id="page-42-0"></span>Grant object

## Grant, grantedRole & allGrant

The objects grant, grantedRole and allGrantedRoles are used to assin

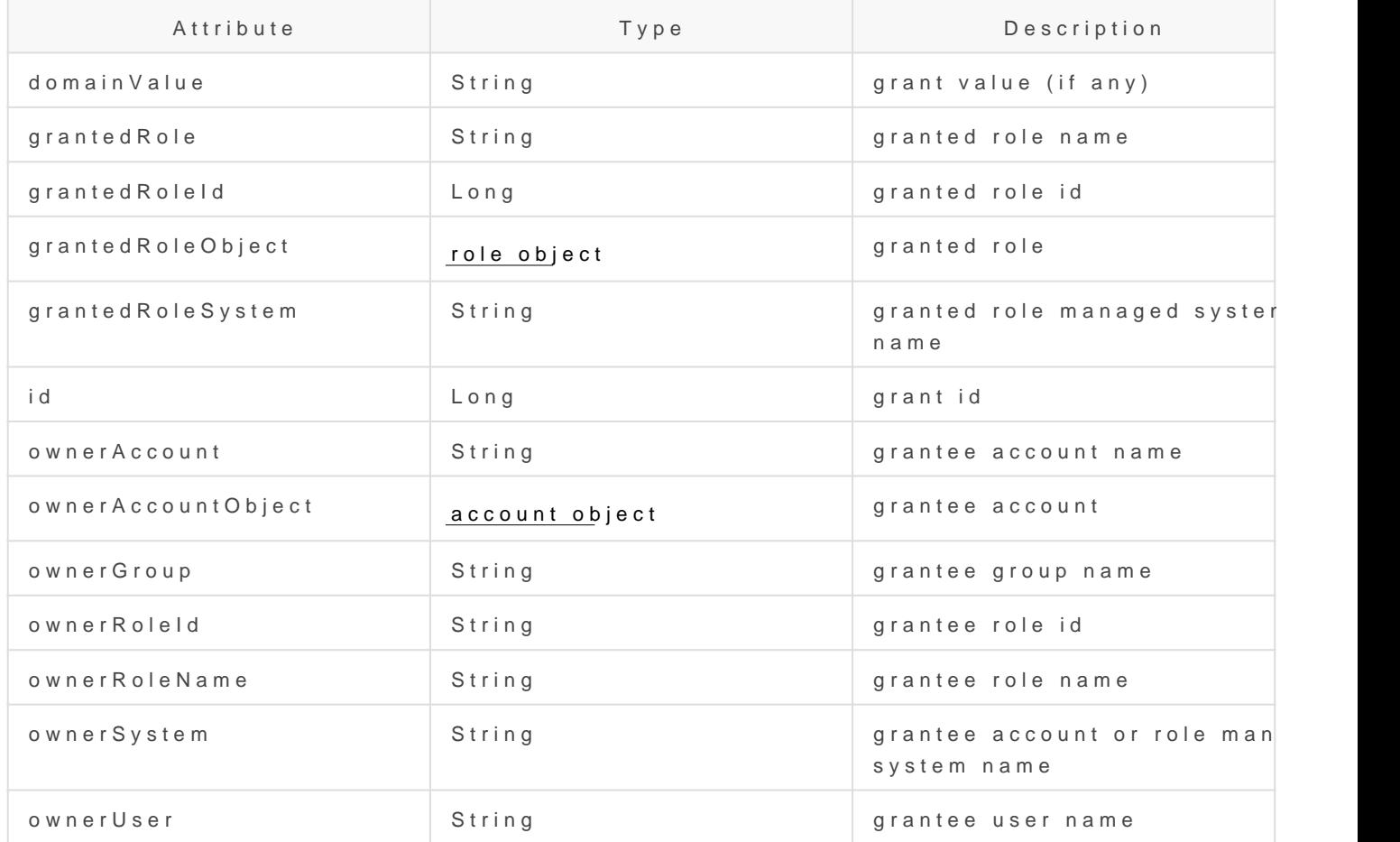

### Examples

#### Grant

Example to map a grant object (assign a role to an account):

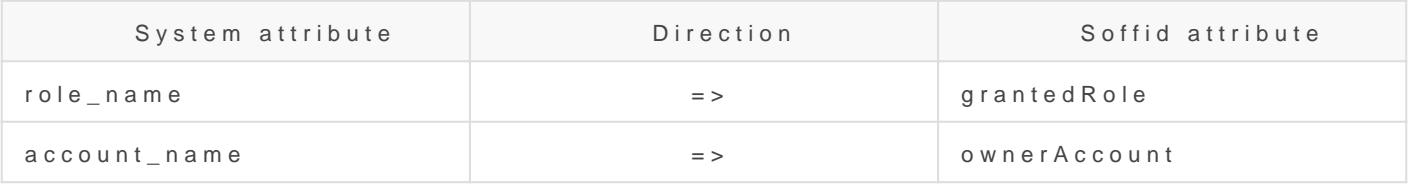

#### GrantedRole

Example to map a grantedRole object (assign a role as a child of anot

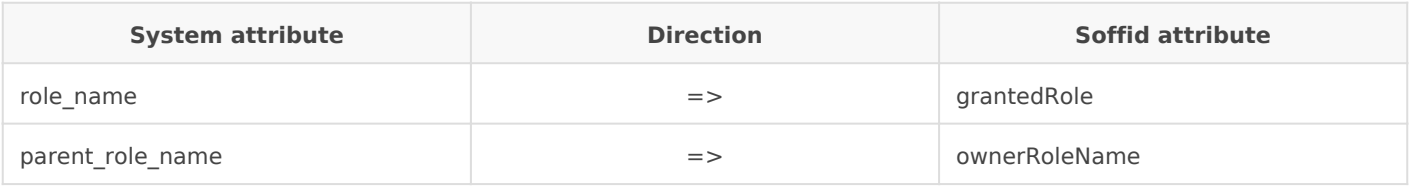

### AllGrantedRoles

Example to map a allGrantedRoles object in a holderGroup (assign a role to an account in a specific group):

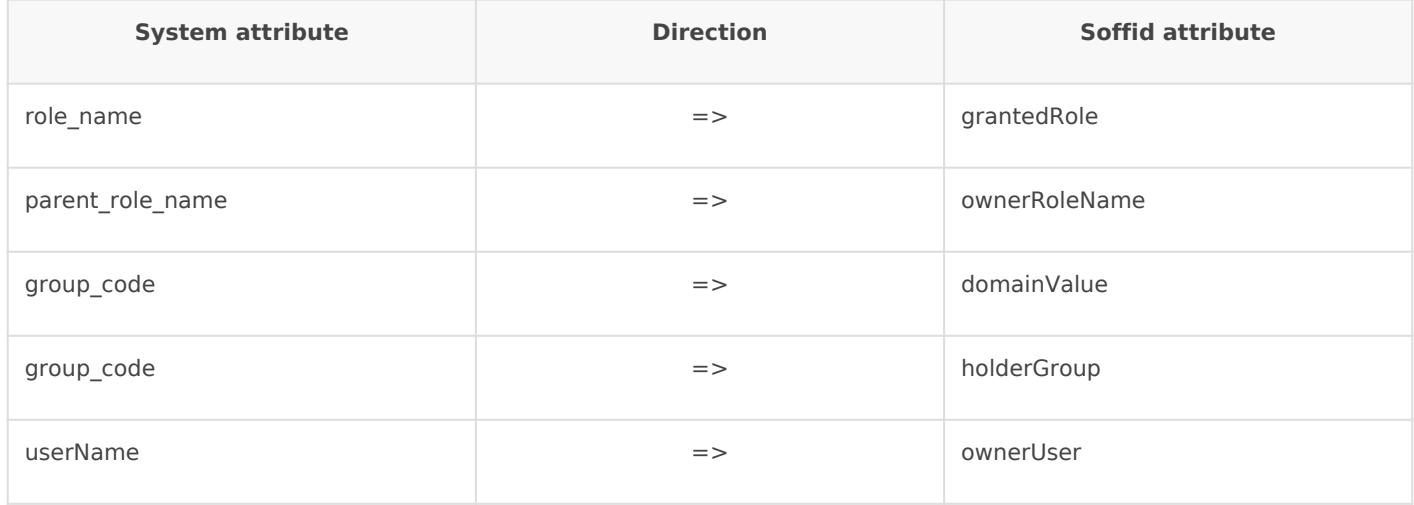

# Maillist object

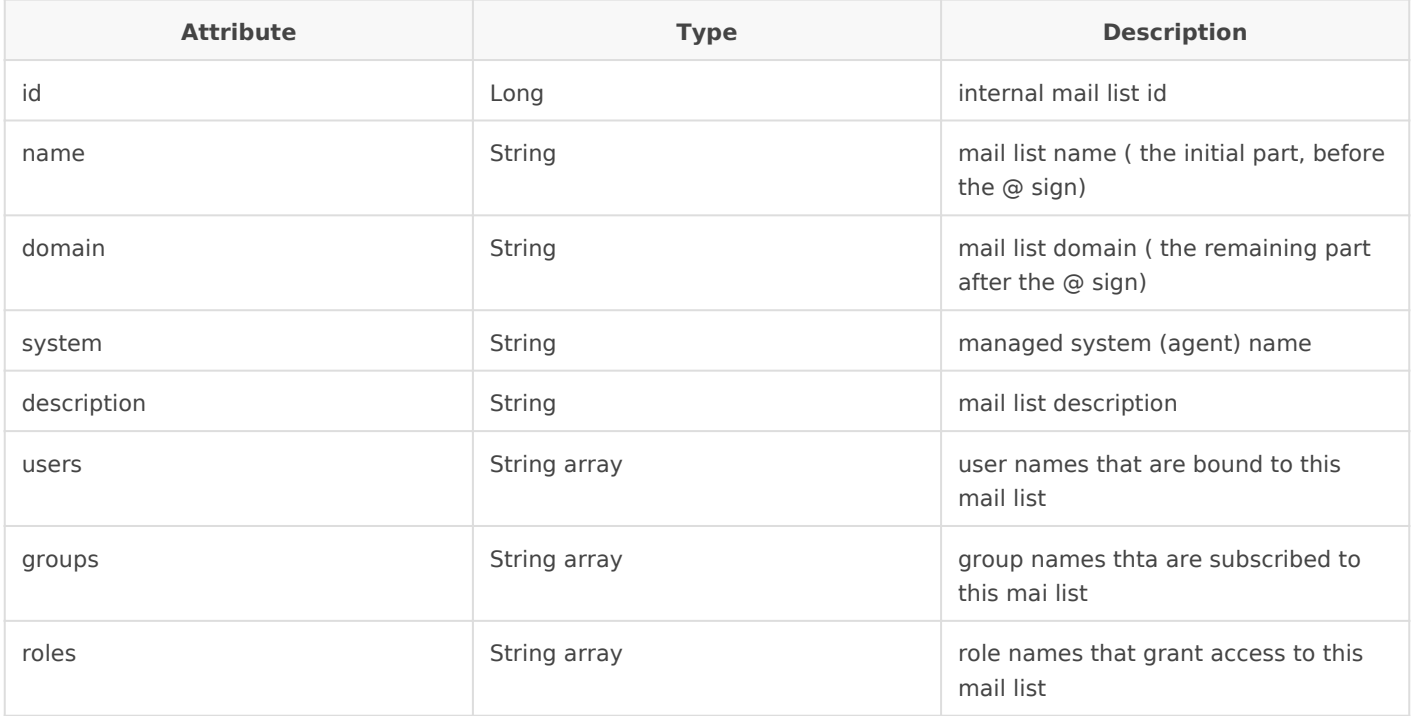

<span id="page-44-0"></span>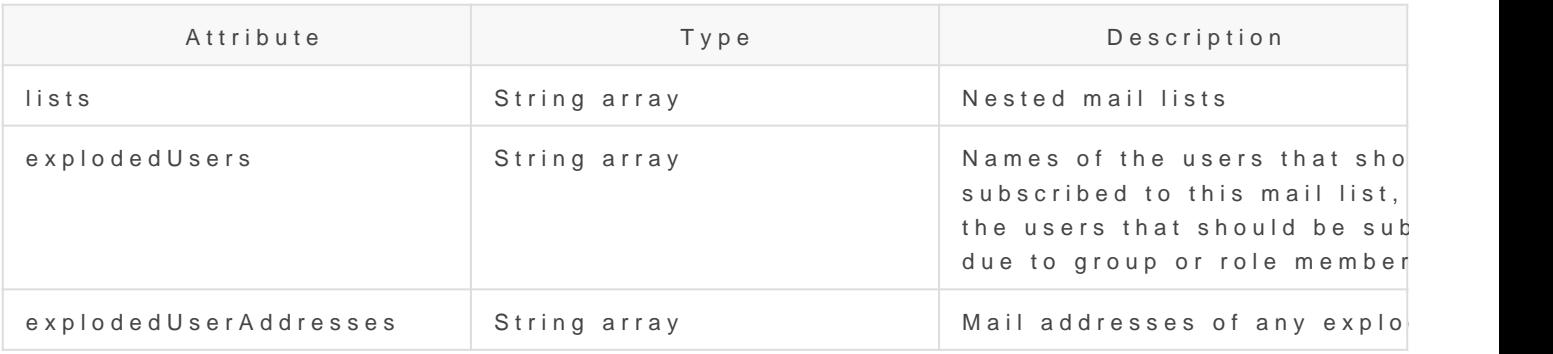

# Membership object

A membership object contains the user account information as well as to.

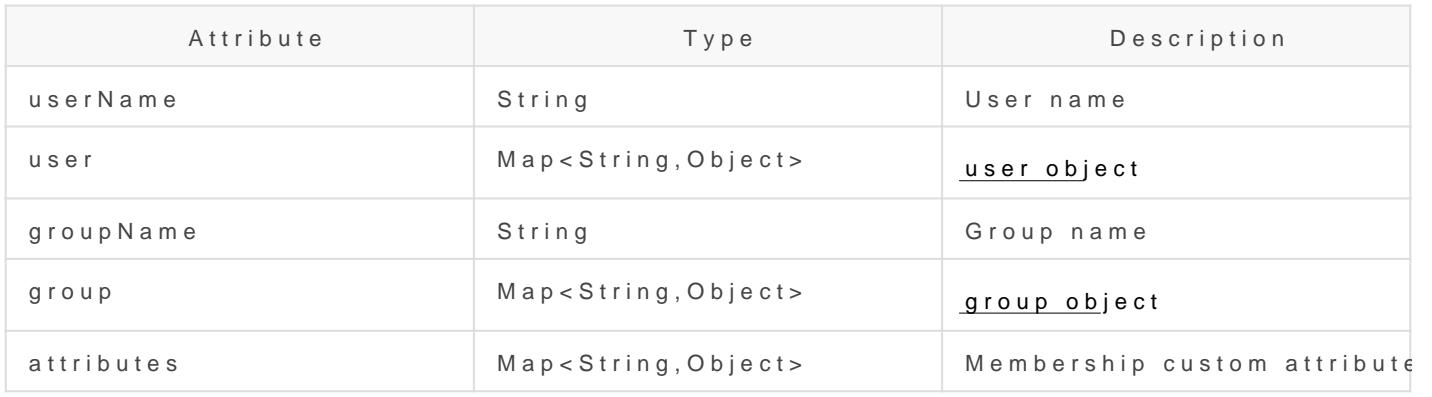

# dispatcherService

dispatcherService is an object available from agents' attribute transla

This object contains four methods:

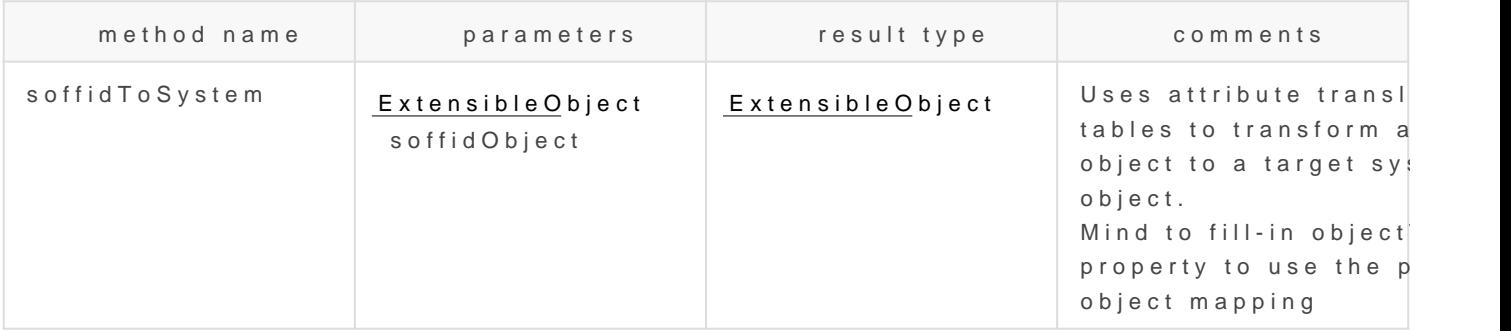

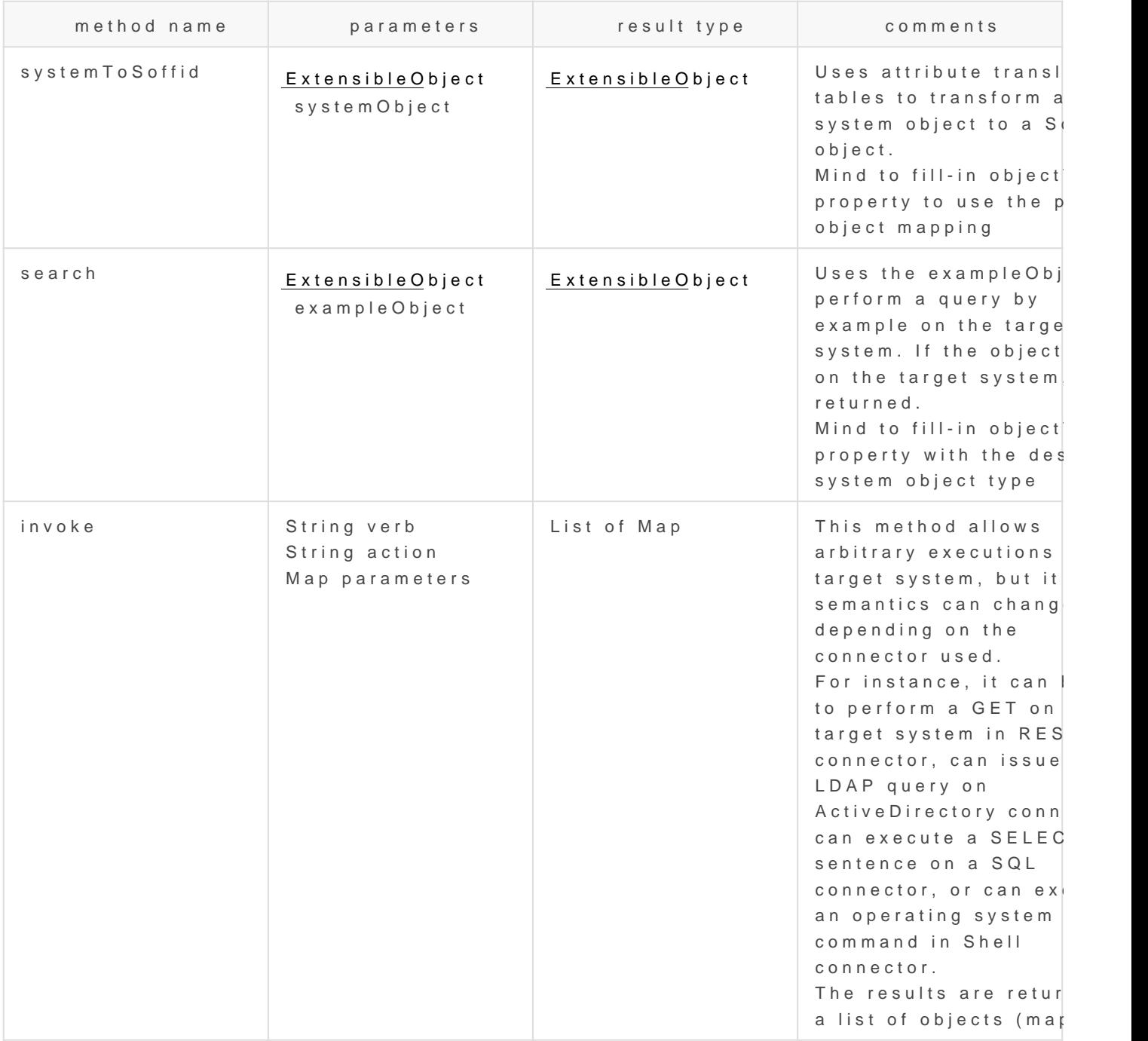

### Examples

#### Snippet to query the sys\_id attribute for a grant o

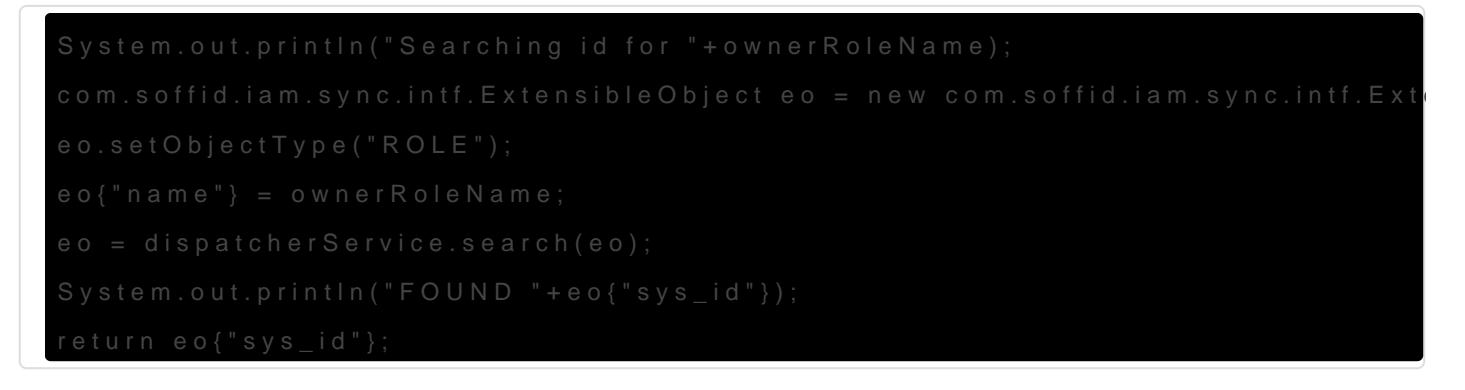

### Snippet that performs a REST query to get group to role assignments in ServiceNow

```
list = dispatcherService.invoke ("GET",
  "https://arxusdev.service-
now.com/api/now/table/sys_group_has_role?sysparm_exclude_reference_link=true&sysparm_display_value
=all&sysparm_fields=role%2Cgroup&sysparm_query=group="+sys_id,
  null).
  get(0).get("result")
r = new java.util.LinkedList();
for ( d: list)
{
  grant = new java.util.HashMap();
  grant{"grantedRole"} = d.get("role").get("display_value");
  grant{"grantedRoleSystem"} = "ServiceNow";
  grant{"ownerRoleName"} = name;
  grant{"ownerSystem"} = "ServiceNow";
  r.add (grant);
}
return r;
```
#### Snippet of invoke usage on a relational database

```
// Table ITREPRT
role = source{"granted"}.size() == 0 ? "" : source{"granted"}.get(0);
System.out.println ("************** ROLE "+role);
args = new java.util.HashMap();
args.put("user", source{"accountName"}.toUpperCase());
if (role.equals ("Receptores PR") || role.equals("Jefes_Personal")) {
  r = dispatcherService.invoke("select", "* from ITREPRT where IDUSER=:user", args);
 if (r.size() == 0) {
   dispatcherService.invoke("insert", "into ITREPRT(IDUSER,NOMECO) values (:user, 1)", args);
  } 
} else {
  dispatcherService.invoke("delete", "from ITREPRT where IDUSER=:user", args);
}
// TABLE MRGEUCT
cc = source{"attributes"}{"dominio"};
if ( source{"userType"} .equals ("T")) {
```

```
cc = source{"userName"}.substring(1);
}
while (cc != null && cc.startsWith("0")) cc = cc.substring(1);
System.out.println ("************** COST CENTER "+cc);
if (cc != null & ! cc.time().isEmpty()){
  args = new java.util.HashMap();
  args.put("user", source{"accountName"}.toUpperCase());
  args.put("cc", cc);
  r = dispatcherService.invoke("SELECT", "* from MRGEUCT where IDUSER=:user and MOARPR=:cc", args);
 if (r.size() == 0) {
   dispatcherService.invoke("INSERT", "into MRGEUCT(MOARPR,CENTRA, IDUSER, NOTIFI ) "+
                   "values ('II', :cc, :user, 'S')", args);
   dispatcherService.invoke("INSERT", "into MRGEUCT(MOARPR,CENTRA, IDUSER, NOTIFI ) "+
                   "values ('BM', :cc, :user, 'S')", args);
   dispatcherService.invoke("DELETE", "FROM MRGEUCT WHERE CENTRA!=:cc AND IDUSER=:user", args);
  } 
}
```
return true;

#### Snippet of invoke usage on a Active Directory I

```
hashMap = new java.util.HashMap();
list = serviceLocator.getDispatcherService().invoke("AD soffid.pat", 
                                    "select", 
                                    "(&(objectClass=user))", 
                                    hashMap);
out.println("** list.size -- " + list.size());
```
### Snippet of invoke usage on a Active Directory II

ACC = source{"accountName"}; la = dispatcherService.invoke("AD soffid.pat", "(&(objectClass=user)(sAMAccountName=userName))", new java.util.HashMap());

# Authoritative change object

A user objects are maps that hold the information belonging to a single user account

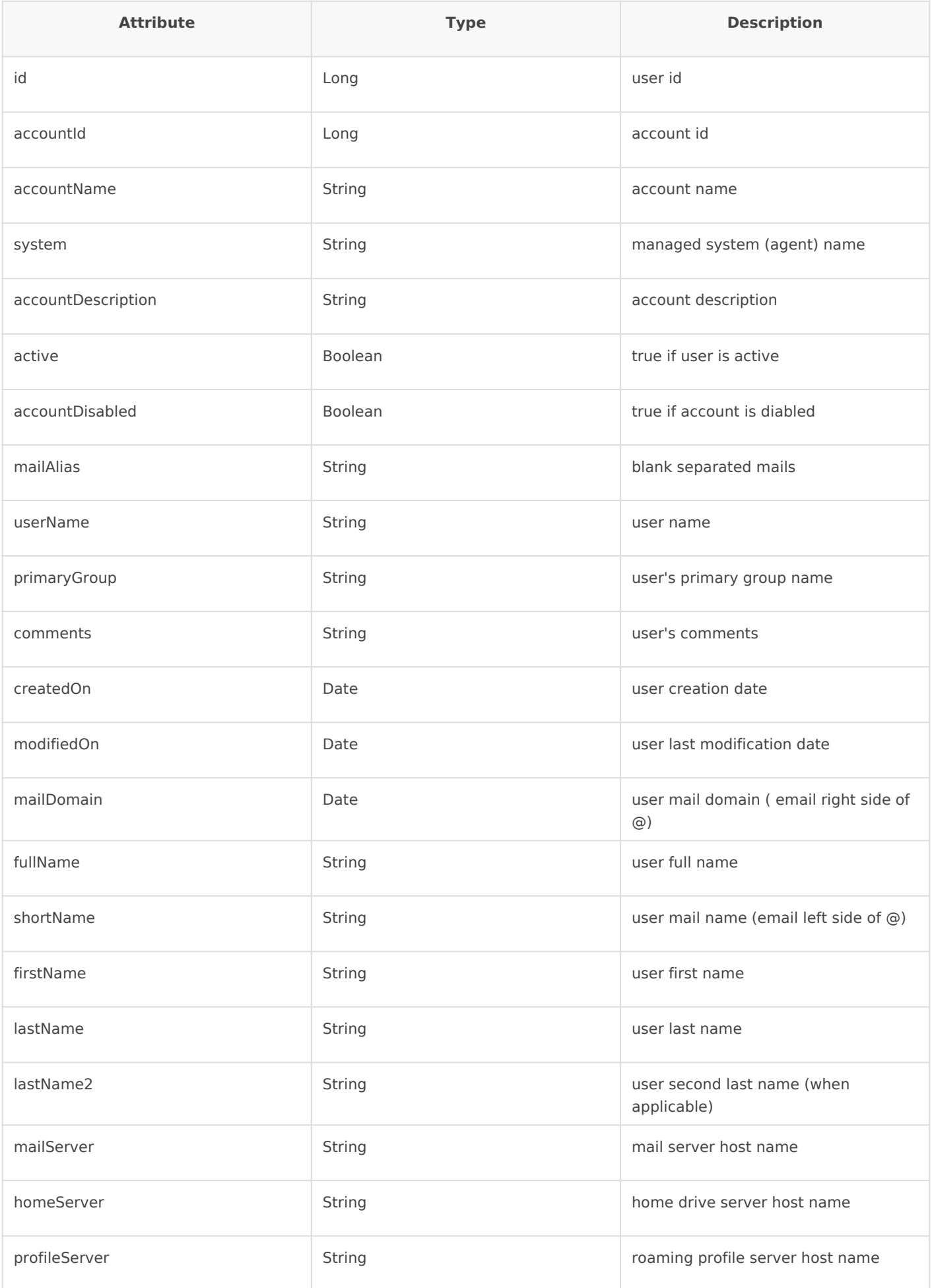

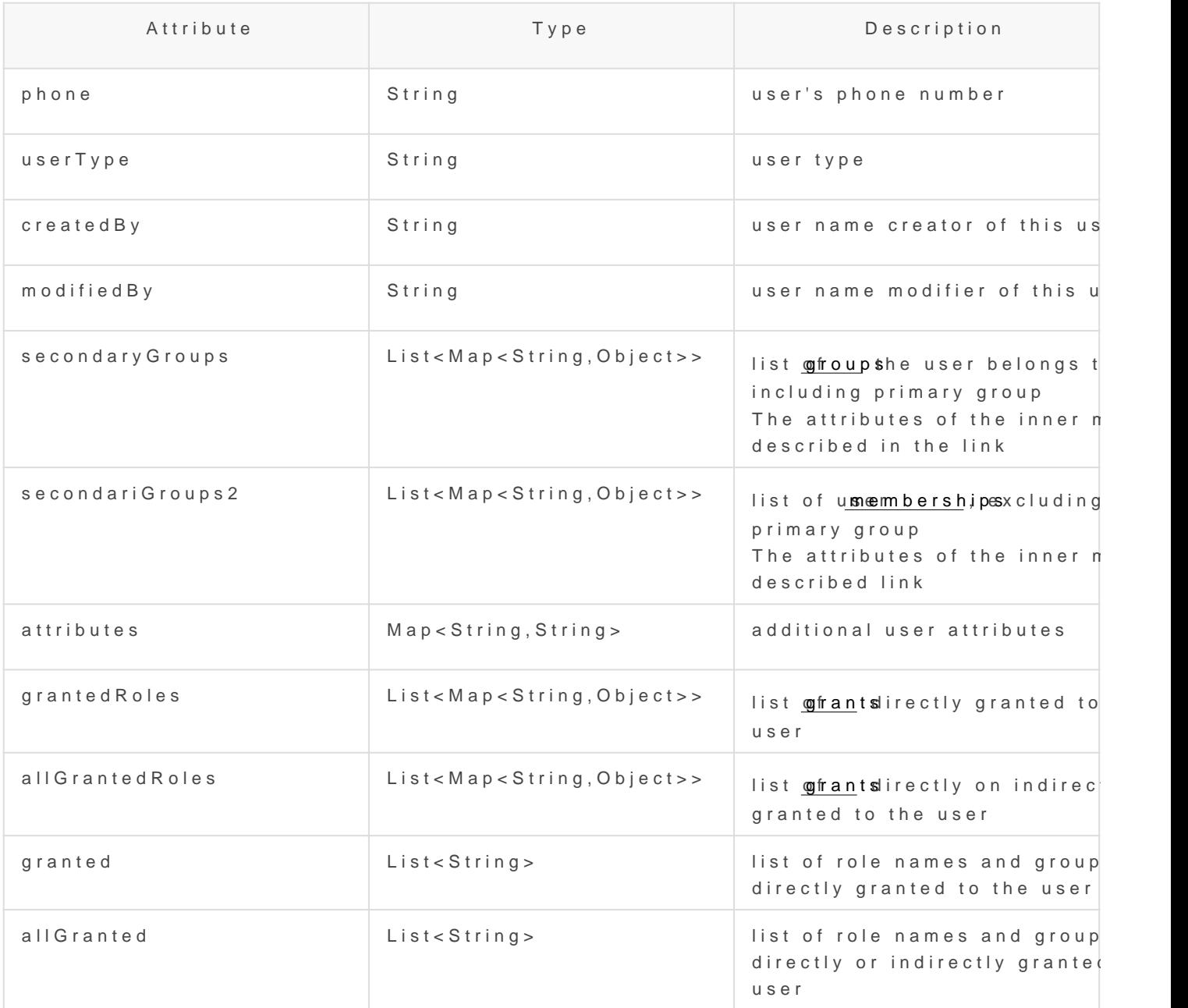

# <span id="page-50-0"></span>Sample scripts

Note that Soffid supports different scripting languages, yo& mcant configure it in the interest in the interest [engine settings](https://bookstack.soffid.com/books/soffid-3-reference-guide/page/smart-engine-settings) screen .

Additionally, in the initial configuration of the container, we can c SOFFID\_TRUSTED\_SCRIPTS environment variable to allow the use can find this informatiothe is is titrading IAM Console page

## Table of contents

#### 1.[Agent scr](#page-51-0)ipts

- [User full n](#page-51-0)ame
- [Create mainDomain if it d](#page-51-0)oesn't exit
- [Recover active](#page-52-0) agents
- [Show by a user the agents that ha](#page-52-0)ve associates

#### 2.[Identity sc](#page-52-0)ripts

- [Recover a user for u](#page-52-0)serName
- [Recover a users from](#page-53-0) a Jquery
- [Print some attr](#page-53-0)ibutes
- [Print by user th](#page-53-0)e email
- [Print by user some addit](#page-53-0)ional data
- [Create a new id](#page-53-0)entity
- [Update an ide](#page-54-0)ntity
- [Delete an ide](#page-54-0)ntity
- 3.[Account sc](#page-54-0)ripts
	- [Recover accounts](#page-54-0) of user
	- [Remove attribute values of](#page-54-0) a metadata
- 4.[Role scr](#page-55-0)ipts
- <span id="page-51-0"></span>[Recover roles of](#page-55-0) a user
- [Print the associated roles for](#page-55-0) each account
- [Print for an account the roles and applicatio](#page-56-0)ns for each of them
- [Print the roles associated with](#page-56-0) each account
- [Create a new](#page-57-0) role
- [Update a](#page-57-0) role
- [Delete a](#page-57-0) role
- [List the roles of an a](#page-58-0)pplication
- 5.[Mail scr](#page-58-0)ipts
	- [Send em](#page-58-0)ail

# 1. Agent scripts

### User full name

## Create mainDomain if it doesn't exit

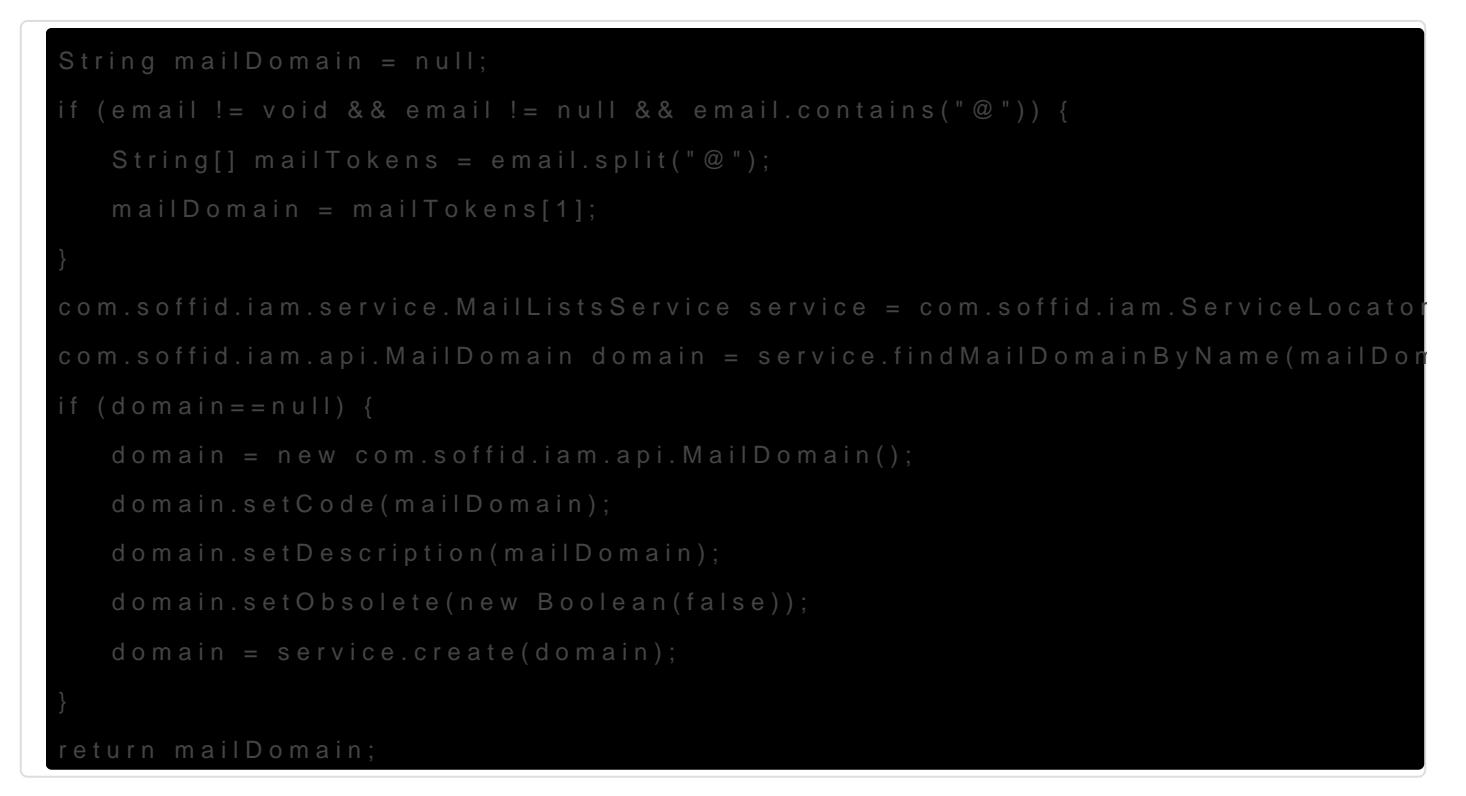

### <span id="page-52-0"></span>Recover active agents

```
llistaAgents = serviceLocator.getDispatcherService().findAllActiveDispatchers();
for(agent:llistaAgents) {
  out.println("Nom: " + agent.name);
  out.println("Class Name: " + agent.className + "\n");
}
```
### Show by a user the agents that have associates

```
llistaUsuaris = serviceLocator.getUserService().findUserByJsonQuery("userName eq \"Ivan\" ");
for(usuari:llistaUsuaris) {
  out.println("Usuario: " + usuari.userName);
  llisstacuentas = serviceLocator.getAccountService().findAccountByJsonQuery("users.user.userName eq 
\""+usuari.userName+"\" ");
  for(cuenta:llisstacuentas){
   out.print(" Cuenta : " + cuenta.name);
  out.println(" ID: " + cuenta.id);
   llistaRole = serviceLocator.getApplicationService().findRoleAccountByAccount(cuenta.id);
   for(role:llistaRole){
   out.print(" Role: " + role.roleName + "\n");
    out.println(" Aplicacion: " + role.informationSystemName);
   out.println(" Agente: " + role.system);
   }
  }
}
```

```
2. Identity scripts
```
### Recover a user for userName

```
u = serviceLocator.getUserService().findUserByUserName("Ivan");
```

```
out.print("Usuari: " + u.firstName);
```
### <span id="page-53-0"></span>Recover a users from a Jquery

```
llistaUsuari = serviceLocator.getUserService().findUserByJsonQuery("firstName sw \"A\" AND lastName sw \"V\" 
");
for (usuari:llistaUsuari){ 
   out.println("Usuari: " + usuari.userName);
}
```
### Print some attributes

u = serviceLocator.getUserService().findUserByUserName("02"); out.println("UserName: " + u.userName); out.println("Name: " + u.firstName); out.println("LastName: " + u.lastName);

### Print by user the email

```
u = serviceLocator.getUserService().findUserByUserName("02");
```

```
out.print("Email: " + u.shortName + "@" + u.mailDomain);
```
### Print by user some additional data

```
llistaDadesUsuari = serviceLocator.getUserService().findUserDataByUserName("18008366X");
for(dadaUsuari:llistaDadesUsuari){
  out.println("Atributs " + dadaUsuari.attribute + " = " + dadaUsuari.value);
}
```
### Create a new identity

```
 try {
 newUser = new com.soffid.iam.api.User();
//Instanciar un nuevo objeto de tipo usuario
 newUser.userName = "IvanVis"; //Faltan 6 parametres
 newUser.firstName = "Ivannn";
 newUser.lastName = "Visarttt";
 newUser.userType = "I";
 newUser.profileServer = "null" ;
 newUser.homeServer = "null" ;
 newUser.mailServer = "null" ;
```

```
 newUser.primaryGroup = "world";
 newUser.active = true;
 serviceLocator.getUserService().create(newUser);
}catch(Exception e){
 e.printStackTrace(out);
}
```
### Update an identity

```
u = serviceLocator.getUserService().findUserByUserName("Ivan");
u.firstName = "Ivaaan1";
u = serviceLocator.getUserService().update(u);
out.print(u.firstName);
out.print(u.userName);
```
### Delete an identity

```
try {
  u = serviceLocator.getUserService().findUserByUserName("02");
  serviceLocator.getUserService().delete(u);
} catch(Exception e) {
   e.printStackTrace(out);
}
```
# 3. Account scripts

### Recover accounts of user

```
la = serviceLocator.getAccountService().findAccountByJsonQuery("users.user.userName eq \"02\" ");
for(a:la) {
  out.println("Cuenta: " + a.name);
  out.println("ID: " + a.id);
  out.println("System: " + a.system + "\n");
}
```
### Remove attribute values of a metadata

```
public void removeUnAttributeValues(String attribute, String system) {
  la = serviceLocator.getAccountService().findAccountByJsonQuery("system eq \""+system+"\"");
 for (a : la) {
   laa = serviceLocator.getAccountService().getAccountAttributes(a);
  for (aa : laa) \{ if (aa.attribute.equals(attribute)) {
     if (aa.value!=null) {
       out.print("accountName: "+accountName+", attribute.value: "+aa.value);
       serviceLocator.getAccountService().removeAccountAttribute(aa);
       out.println(" ---> removed");
     }
    }
   }
  }
}
removeUnAttributeValues("manager","OSCM");
```
# 4. Role scripts

### Recover roles of a user

}

```
user = serviceLocator.getUserService().findUserByUserName("Ivan");
out.println("Usuari: " + user.userName + "\n");
rolsUser = serviceLocator.getUserService().findUserRolesHierachyByUserName(user.userName);
for(listrRolsUser:rolsUser){
  out.println("Nombre: " + listrRolsUser.name);
  out.println("Descripcion: " + listrRolsUser.description);
  out.println();
```
### Print the associated roles for each account

```
llistaUsuaris = serviceLocator.getUserService().findUserByJsonQuery("userName eq \"Ivan\" ");
for(usuari:llistaUsuaris){
```
 llisstacuentas = serviceLocator.getAccountService().findAccountByJsonQuery("users.user.userName eq \""+usuari.userName+"\" ");

```
 for(cuenta:llisstacuentas){
   out.print(" Cuenta : " + cuenta.name);
   llistaRole = serviceLocator.getApplicationService().findRoleAccountByAccount(cuenta.id);
   for(role:llistaRole){
   out.print(" Role: " + role.roleName + "\n");
   }
  }
}
```
## Print for an account the roles and applications for each of them

```
llistaUsuaris = serviceLocator.getUserService().findUserByJsonQuery("userName eq \"Ivan\" ");
for(usuari:llistaUsuaris){
  llisstacuentas = serviceLocator.getAccountService().findAccountByJsonQuery("users.user.userName eq 
\""+usuari.userName+"\" ");
  for(cuenta:llisstacuentas){
   out.print(" Cuenta : " + cuenta.name);
  out.println(" ID: " + cuenta.id);
   llistaRole = serviceLocator.getApplicationService().findRoleAccountByAccount(cuenta.id);
   for(role:llistaRole){
   out.print(" Role: " + role.roleName + "\n");
    out.println(" Aplicacion: " + role.informationSystemName);
   }
  }
}
```
### Print the roles associated with each account

```
usuCuenta = serviceLocator.getUserService().findUserByJsonQuery("");
for(listaUsuCuenta:usuCuenta) {
   out.println("Usuario: " + listaUsuCuenta.userName);
   out.println("Nombre: " + listaUsuCuenta.firstName);
```

```
 rolsUser = serviceLocator.getUserService().findUserRolesHierachyByUserName(listaUsuCuenta.userName);
   for(listaRolsUser:rolsUser){
    out.println("Nombre del Rol: " + listaRolsUser.name);
    out.println("Descripcion: " + listaRolsUser.description);
    out.println();
   }
  }
}
```
### Create a new role

```
try {
  newRol = new com.soffid.iam.api.Role();
  newRol.name = "Rol_New_Script";
  newRol.description = "Rol Script";
  newRol.informationSystemName = "SOFFID";
  newRol.system = "APLICACION01";
  serviceLocator.getApplicationService().create(newRol);
} catch(Exception e){
   e.printStackTrace(out);
```

```
}
```
## Update a role

```
editRole = serviceLocator.getApplicationService().findRoleByJsonQuery("name eq \"Rol editado por script\" and 
informationSystemName eq \"APLICACION01\" ");
for (role:editRole){
  out.println(role.name);
  role.name = "ROL01";
  role = serviceLocator.getApplicationService().update(role);
  out.print(role.name);
}
```
### Delete a role

```
try {
  editRole = serviceLocator.getApplicationService().findRoleById(232734);
  serviceLocator.getApplicationService().delete(editRole);
} catch(Exception e){
   e.printStackTrace(out);
```
}

## List the roles of an application

```
list = serviceLocator.getApplicationService().findRoleByJsonQuery("informationSystemName eq \"SOFFID\"");
for (role : list) {
  out.println(role.name);
}
```
# 5. Mail scripts

## Send email

import javax.mail.BodyPart; import javax.mail.internet.MimeBodyPart; import javax.activation.DataHandler; import javax.activation.FileDataSource; import java.util.ArrayList;  $path = "/tmp/"$ ; name = "file.txt"; BodyPart att = new MimeBodyPart(); att.setDataHandler(new DataHandler(new FileDataSource(path+name))); att.setFileName(name); to = "aretha@soffid.com"; cc = "etaylor@soffid.com"; subject = "This is an email with attachment "; body = "In this email you can see an attachment.";  $mimeBodyParts = new ArrayList();$ mimeBodyParts.add(att);

serviceLocator.getMailService().sendHtmlMail(to, subject, body, mimeBodyParts); serviceLocator.getMailService().sendHtmlMail(to, cc, subject, body, mimeBodyParts);

serviceLocator.getMailService().sendTextMailToActors(new String[]{"aretha"}, subject, body, mimeBodyParts); serviceLocator.getMailService().sendTextMailToActors(new String[]{"aretha"}, cc, subject, body, mimeBodyParts);

out.println("Mails sent!");

# <span id="page-60-0"></span>Utility classes

# **Crypt**

Crypt allows to encrypt text with different algorithms and verify the resulting hash.

To use this class: com.soffid.iam.crypt.Crypt

All methods are static:

hash(String algorithm, String text) -> String pBKDF2Sha256(String text, String utf8Salt, int iterations) -> String pBKDF2Sha256(String text, byte []salt, int iterations) -> String pBKDF2Sha1(String text, String utf8Salt, int iterations) -> String pBKDF2Sha1(String text, byte []salt, int iterations) -> String genSaltBytes() -> byte[] // 8 bytes genSaltBytes(int size) -> byte[] genSalt() -> String // 8 bytes genSalt(int size) -> String verify(String algorithm, String text, String hash) -> boolean

The algorithms allowed are:

- bcrypt
- pBKDF2Sha256
- pBKDF2Sha1 (or pBKDF2)
- Base64 (used by default is the algorithm is not in the previous list)

```
One example:
```

```
String myText = "abcd";
String myAlgorithm = "bcrypt";
String myHash = com.soffid.iam.crypt.Crypt.hash(myAlgorithm, myText);
boolean isVerified = com.soffid.iam.crypt.Crypt.verify(myAlgorithm, myText, myHash);
if (isVerified) {
   return myHash;
} else {
```
}

# CalendarConverter

CalendarConverter allows to covert Calendar into String.

To use this class: com.soffid.iam.json.CalendarConverter

The methods (non static):

toString(Calendar instance) -> String fromString(final String text) -> Calendar

One example:

out.println(new com.soffid.iam.json.CalendarConverter().toString(date));

# <span id="page-62-0"></span>Network discovery

# Description

The Network discovery tool will be in charge to scan the networks to f information about user accounts. Network discovery can detect system

First of all, you need to create the networks that you Neath wout on the Supering evi more information. Then, on the Network discovery page, you need to c the accounts and passwords of potential administrators to connect to the host and retrieve the host and retrieve the  $t$ information. And finally, you need to start the process execution or yo of the network discovery task.

The operating system of machines can be Windows or Linux and it is n additional software on those machines.

When the Network discovery process inse to immismined deal to launch the Reconciliation process of the carge antesd by the process to Adoede untihe protected services. know how to run [th](https://bookstack.soffid.com/books/soffid-3-reference-guide/page/agents)e Renconciliation prothess yo [Agents p](https://bookstack.soffid.com/books/soffid-3-reference-guide/page/agents)age

Once the machines and accounts, both user and system, have been accounts must be located in the password vaul Pa **You can** vaius litt fubbaree more information.

## Screen overview

[https://www.youtube.com/embed/pXtYa](https://www.youtube.com/embed/pXtYazC80Vs?rel=0)zC80Vs?rel=0

# Standard attributes

## Network attributes

### Basic

Those attributes are readOnly, you can up *dNaettew ohr ke sh poang the* 

- Name: network name.
- · Description brief description.
- . IP AddressP range of this network.
- $\bullet$  IP address mask  $\mathbb{R}$  mask of this network.
- . IP ranges to analy adeows you to set the range of IPs to scan

ØÜ» Image

### Server

• Server list of available sync servers.

### Accounts to probe

- Accounts to probist of potential administrators accounts to connect can register a new account or use an existing account.
	- $\circ$  Register new accountu need to define the login name and the pas new account.
		- Login name
		- Password
		- SSH key

. Use an existing accowond need to select an existing account on the

ØÜ» Image

When you register a new account, that will be created as an unmanage

### Schedule

- Enabledif it is selected (value is Yes), a task will be created and p defined.
- . Task description brief description of the task
- Month: number of the month (1-12) when the task will be performed.
- Day: number of the day (1-31) when the task will be performed.
- Hour hour (0-23) when the task will be performed.
- Minute: minute (0-59) when the task will be performed.
- . Day of week umber of the day (0-7 where 0 means Sunday) of the w will be performed.

**Server**: you must select the sync server where the agent will be run.

For each value of month, day, hour, minute, or day of the week:

- \* means any month, day, hour, minute, or day of the week. e.g. \*/5 to schedule every five minutes.
- A single number specifies that unit value: 3
- Some comma separated numbers: 1,3,5,7
- A range of values: 1-5

### Current execution

**Start now**: this allows you to launch the task execution.

### Last execution

- **Status**: The available status for a task is:
	- Done (green light): task finished.
	- $\circ$  Pending (yellow light): the task has been started but it has not finished yet.
	- Error (red light): task could not be executed.
- **Start date**: start date and time of the last execution.
- **End date**: end date and time of the last execution.
- **Execution log**: log trace. Allows you to download the log file.

### Previous executions

List the information about the previous executions:

- **Start date**: start date and time of the execution.
- **Status**: status of the execution.
- **Execution**: log of the execution. Allows you to download the log file.

## Machine attributes

By clicking the machine record, you can check the following information:

- **Name**
- **IP Address**
- **Description**
- **Operating system**
- **Port /Protocol List**:
	- Port
	- Description

### Machine details

If you display the contents of a machine from which the information ha check and manage information about:

- Protected services per account
- Account repositories
- Entry points

It may be necessary to peRforor on the intion process of the proper angoben to obtain the information from the Account protected services

ØÜ» Image

# Actions

### Network discovery query

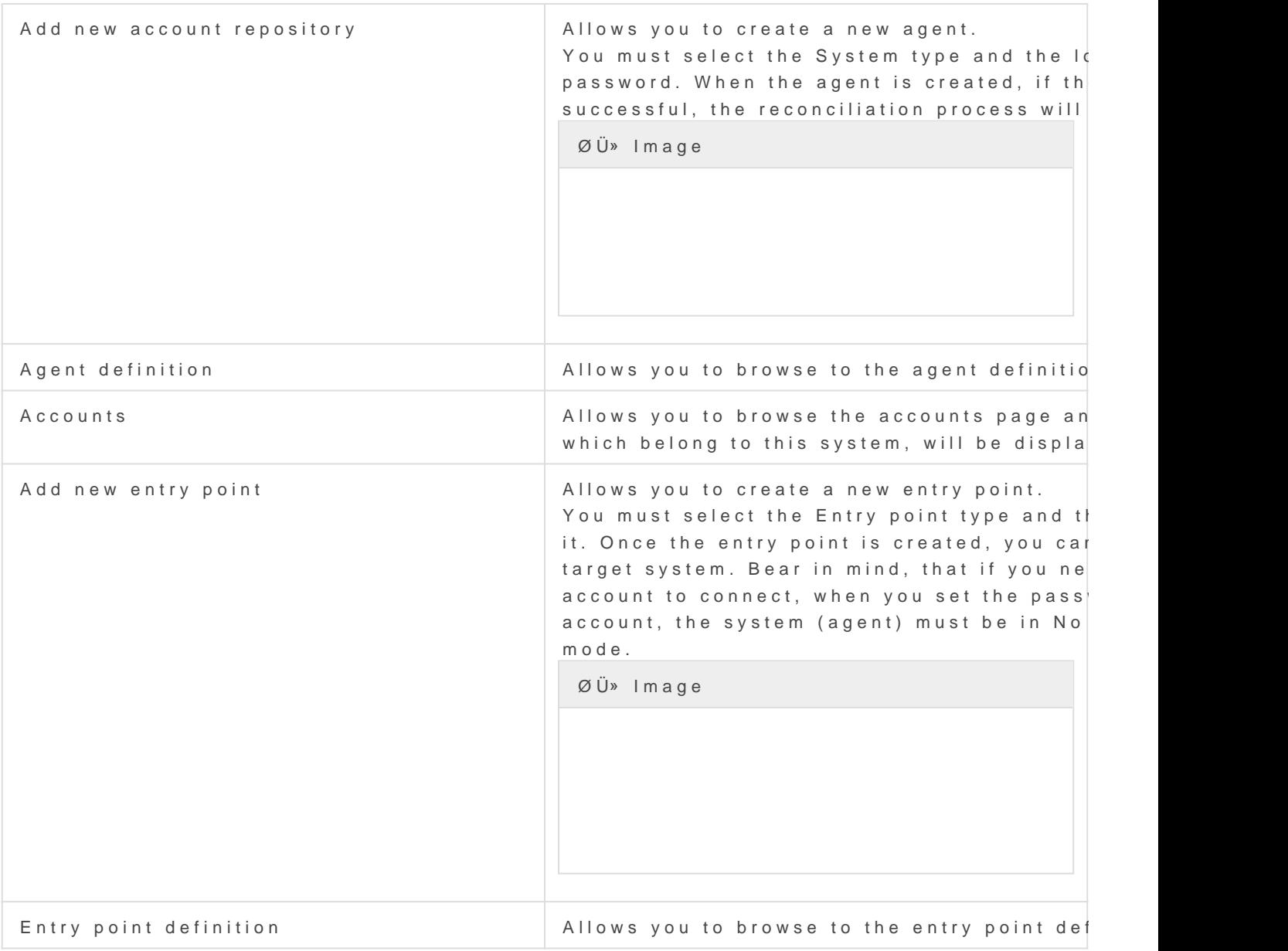

### Network discovery detail

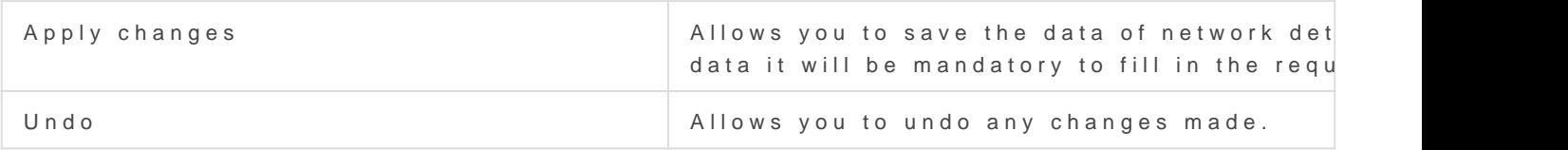

### Accounts to probe

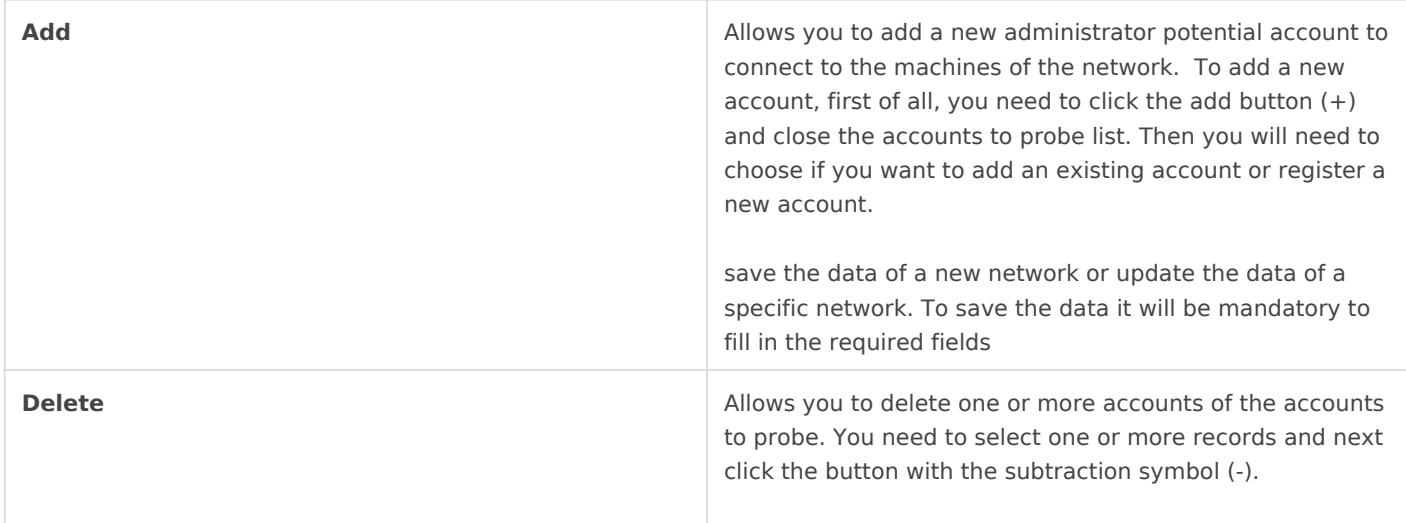

## **Schedule**

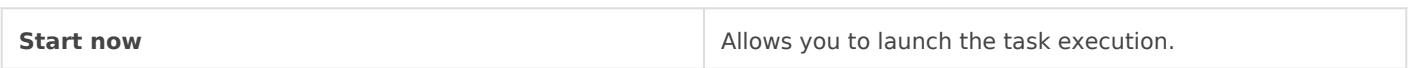

## Previous execution

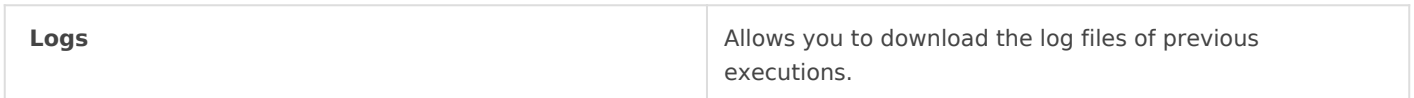

## Machine

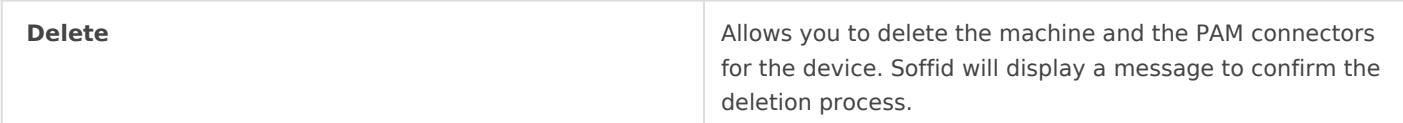